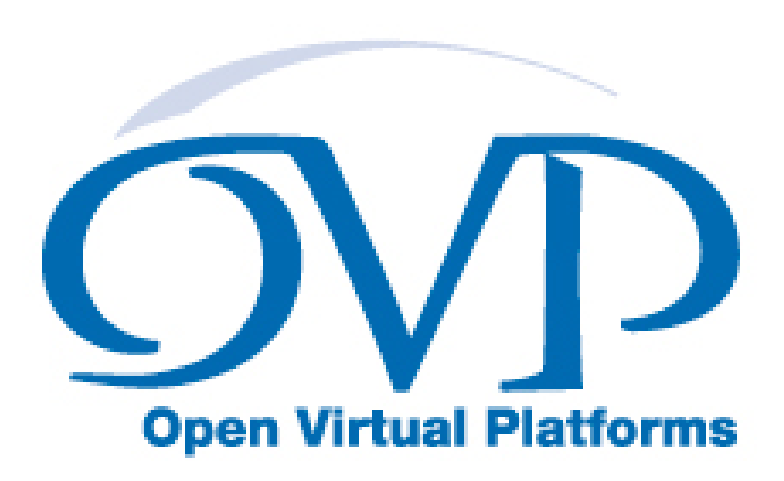

# OVP BHM and PPM API Function Reference

# Imperas Software Limited

Imperas Buildings, North Weston, Thame, Oxfordshire, OX9 2HA, UK docs@imperas.com

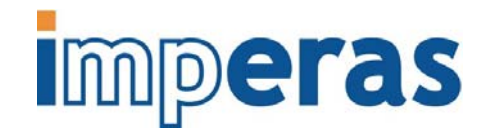

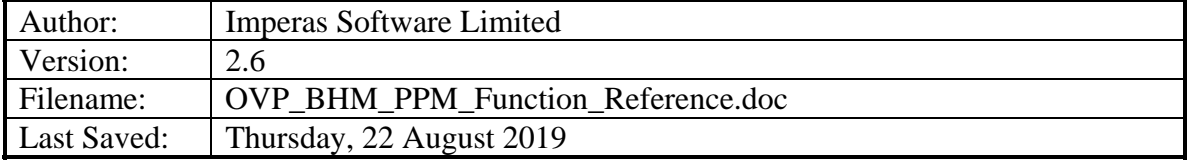

# **Copyright Notice**

Copyright © 2019 Imperas Software Limited All rights reserved. This software and documentation contain information that is the property of Imperas Software Limited. The software and documentation are furnished under a license agreement and may be used or copied only in accordance with the terms of the license agreement. No part of the software and documentation may be reproduced, transmitted, or translated, in any form or by any means, electronic, mechanical, manual, optical, or otherwise, without prior written permission of Imperas Software Limited, or as expressly provided by the license agreement.

# Right to Copy Documentation

The license agreement with Imperas permits licensee to make copies of the documentation for its internal use only. Each copy shall include all copyrights, trademarks, service marks, and proprietary rights notices, if any.

# Destination Control Statement

All technical data contained in this publication is subject to the export control laws of the United States of America. Disclosure to nationals of other countries contrary to United States law is prohibited. It is the reader's responsibility to determine the applicable regulations and to comply with them.

## Disclaimer

IMPERAS SOFTWARE LIMITED, AND ITS LICENSORS MAKE NO WARRANTY OF ANY KIND, EXPRESS OR IMPLIED, WITH REGARD TO THIS MATERIAL, INCLUDING, BUT NOT LIMITED TO, THE IMPLIED WARRANTIES OF MERCHANTABILITY AND FITNESS FOR A PARTICULAR PURPOSE.

# **Table of Contents**

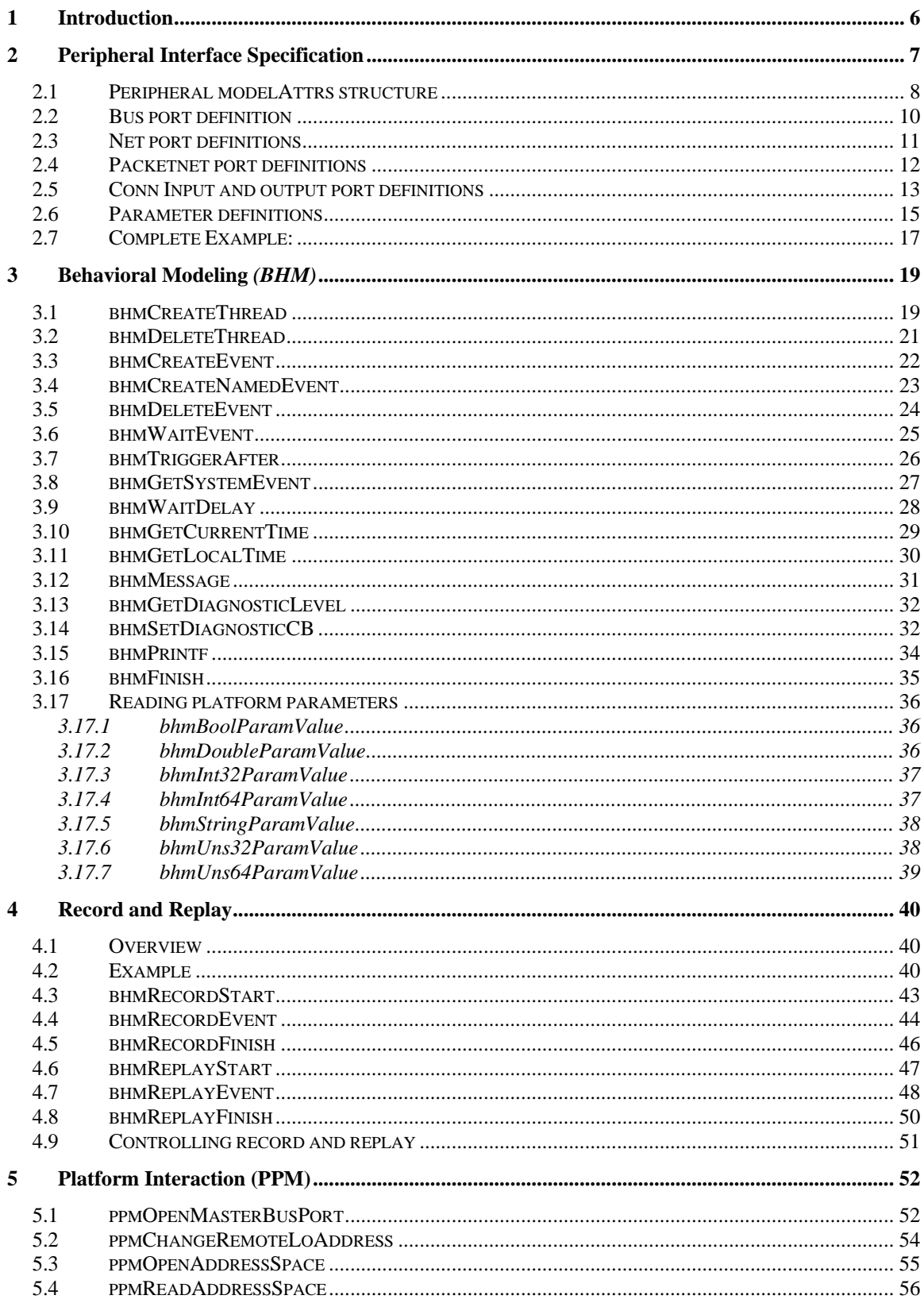

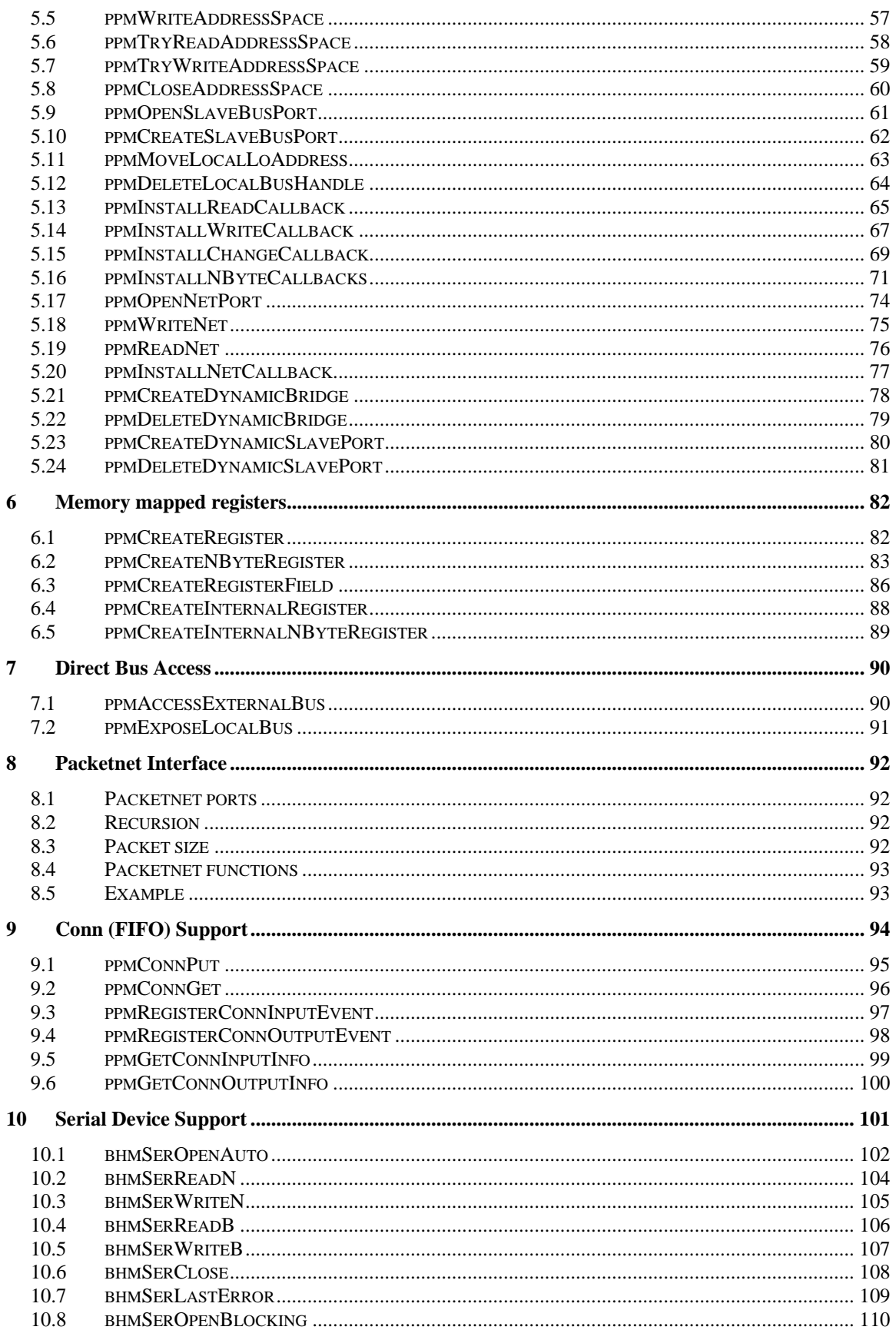

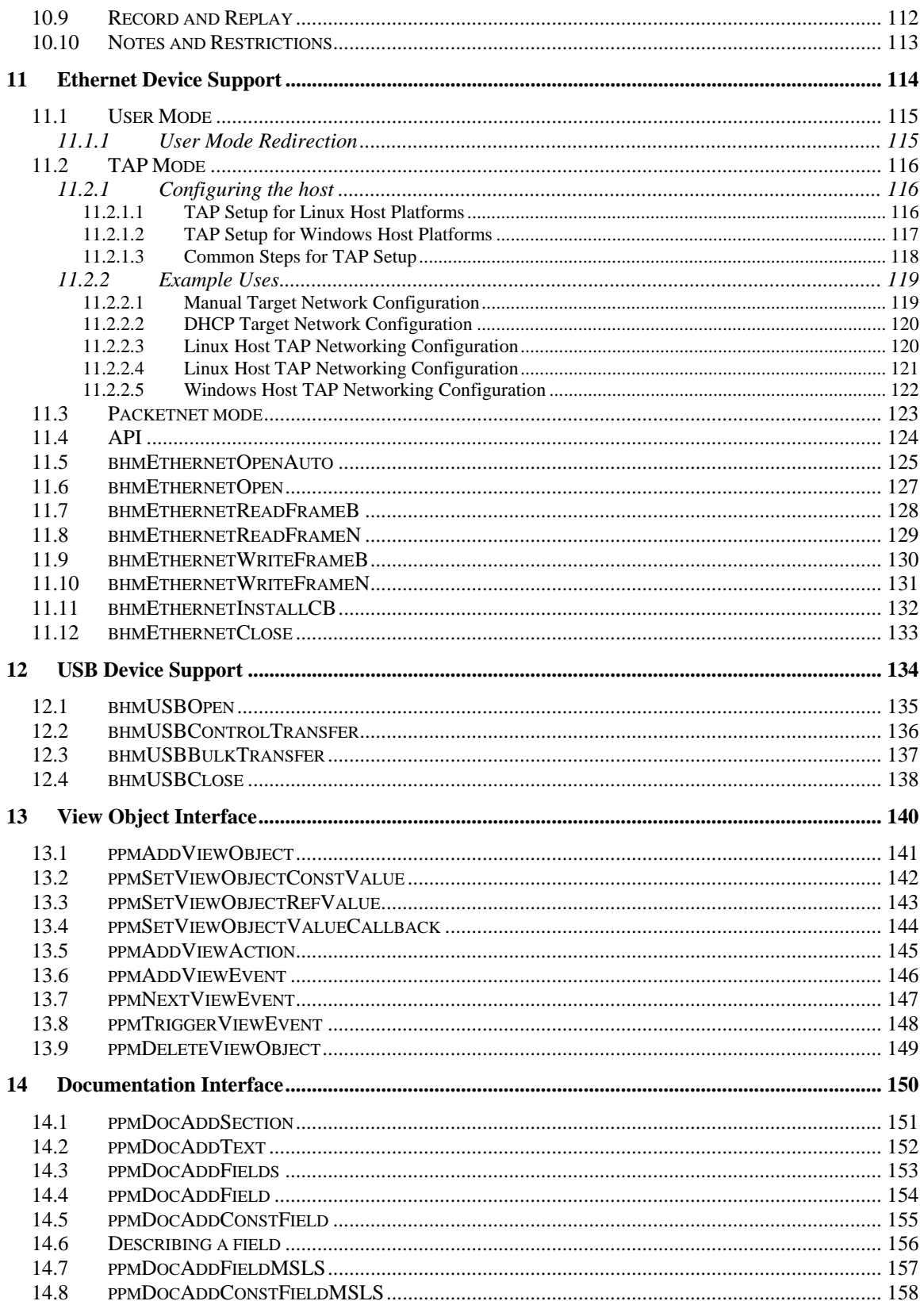

# <span id="page-5-0"></span>**1 Introduction**

This is reference documentation for the BHM and PPM *run time* function interface, defined in ImpPublic/include/target/peripheral/ppm.h and ImpPublic/include/target/peripheral/bhm.h

The functions in this interface are used within code written and compiled for the Peripheral Simulation Environment (PSE).

# <span id="page-6-0"></span>**2 Peripheral Interface Specification**

A peripheral model must provide a structure describing its interface, which is part of the peripheral model executable (usually called pse.pse) and can be interrogated by the simulator before any peripheral code is executed. Recent versions of OVPsim and CpuManager require this structure to be present and complete.

The structure must be called modelAttrs and be of type ppmModelAttr.

# <span id="page-7-0"></span>*2.1 Peripheral modelAttrs structure*

#### **Prototype**

```
typedef struct ppmModelAttrS { 
    //////////////////////////////////////////////////////////////////////// 
    // VERSION and IDENTIFICATION 
    //////////////////////////////////////////////////////////////////////// 
   ppmString versionString; // Must be PPM_VERSION_STRING<br>ppmModelType type; // MUST be set to PPM_PERIPHE
                       type; \frac{1}{100} // MUST be set to PPM_PERIPHERAL
    //////////////////////////////////////////////////////////////////////// 
    // Model status 
    //////////////////////////////////////////////////////////////////////// 
 ppmVisibility visibility; // model instance is invisible 
 ppmReleaseStatus releaseStatus; // model release status (enum) 
Bool save SaveRestore; All model supports save and restore
    //////////////////////////////////////////////////////////////////////// 
    // Callbacks 
    //////////////////////////////////////////////////////////////////////// 
 ppmBusPortSpecFn busPortsCB; // next bus port callback 
 ppmNetPortSpecFn netPortsCB; // next net port callback 
    ppmPacketnetPortSpecFn packetnetPortsCB; // next net port callback 
 ppmConnInputPortSpecFn connInputsCB; // next FIFO input port 
 ppmConnOutputPortSpecFn connOutputsCB; // next FIFO input port 
 ppmParameterSpecFn paramSpecCB; // next parameter callback 
ppmSaveStateFn saveCB; // PSE state save callback
 ppmRestoreStateFn restoreCB; // PSE state restore callback 
 ppmDocFn docCB; // This function installs 
 // documentation nodes 
    //////////////////////////////////////////////////////////////////////// 
    // Data needed by a simulator for peripheral model. 
    //////////////////////////////////////////////////////////////////////// 
    // Location of this model 
    ppmVlnvInfo vlnv; 
    // Optional Extension library used when the model requires native code 
    ppmString extension; 
    // Path to PDF documentation 
    ppmString doc; 
     // Model family string 
    ppmString family; 
} ppmModelAttr, *ppmModelAttrP;
```
#### **Description**

Field versionString must be set to the macro PPM\_VERSION\_STRING. Field type must be set to the macro PPM\_MT\_PERIPHERAL.

Field visibility indicates whether details of the peripheral model should be exposed to a debugger. Values for this parameter are defined by type ppmVisibility, as follows:

```
typedef enum ppmVisibilityE { 
     PPM_VISIBLE, 
    PPM_INVISIBLE 
} ppmVisibility;
```
Field releaseStatus is used for documentation only and indicates the release status of the model. Values for this parameter are defined by type ppmReleaseStatus, as follows:

```
typedef enum ppmReleaseStatusS { 
    PPM_INSET
     PPM_INTERNAL, 
     PPM_RESTRICTED, 
     PPM_IMPERAS, 
     PPM_OVP, 
} ppmReleaseStatus;
```
Fields busPortsCB, netPortsCB, packetnetPortsCB, connInputsCB, connOutputsCB and paramSpecsCB are iterator function pointers described below.

Fields saveCB and restoreCB are used to define model-specific save and restore functions. These are used to checkpoint running simulations and restore such checkpoints at a later date.

Field docCB is used to add documentation to a peripheral model.

Field vlnv is a structure which describes where the model is stored in an Imperas VLNV tree.

Field doc describes the location of the model's documentation.

Field family is used by Imperas products.

Field extension is used if this peripheral uses a native code extension library. Normally the peripheral program and the extension library binaries are stored in the same directory. Set extension to the name of the extension library (without its file extension).

# <span id="page-9-0"></span>*2.2 Bus port definition*

#### **Prototype**

#define PPM\_BUS\_PORT\_FN(\_name) ppmBusPortP \_name(ppmBusPortP busPort) typedef PPM\_BUS\_PORT\_FN((\*ppmBusPortSpecFn));

### **Description**

If the model has bus ports it must define a callback function using the prototype macro PPM\_BUS\_PORT\_FN, and set the busPortsCB pointer in the modelAttrs structure. The ppmBusPort is a structure filled by the model and read by the simulator. When passed zero, the function should return a pointer to the first ppmBusPort structure, then each consecutive structure, ending with null when all have been passed.

The ppmBusPort structure describes one bus port and contains these fields:

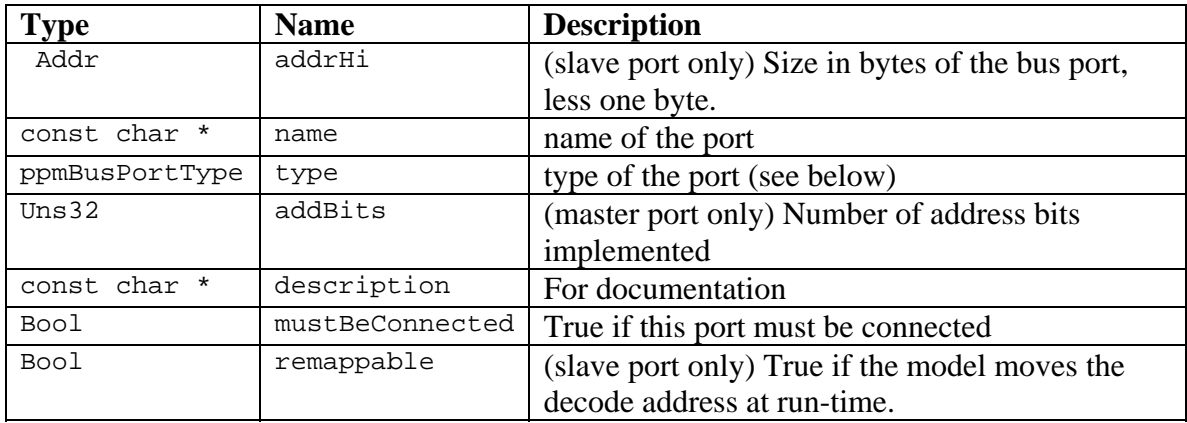

Bus port types:

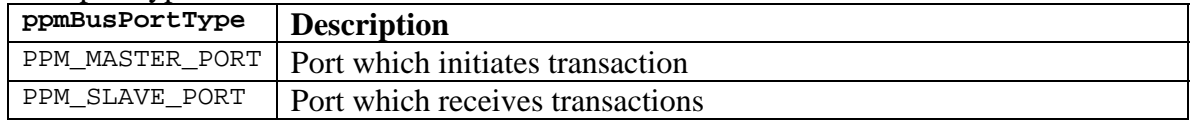

#### **Example**

```
static PPM_BUS_PORT_FN(nextBusPort) { 
     if(!busPort) { 
        return busPorts[0].name ? &busPorts[0] : 0; 
     } else { 
         busPort++; 
         return busPort->name ? busPort : 0; 
     } 
}
```
# <span id="page-10-0"></span>*2.3 Net port definitions*

#### **Prototype**

#define PPM\_NET\_PORT\_FN(\_name) ppmNetPortP \_name(ppmNetPortP netPort) typedef PPM\_NET\_PORT\_FN((\*ppmNetPortSpecFn));

### **Description**

If the model has net ports it must define a callback function using the prototype macro PPM\_NET\_PORT\_FN, and set the netPortsCB pointer in the modelAttrs structure. The ppmNetPort is a structure filled by the model and read by the simulator. When passed zero, the function should return a pointer to the first ppmNetPort structure, then each consecutive structure ending with null when all have been passed.

The ppmNetPort structure contains these fields:

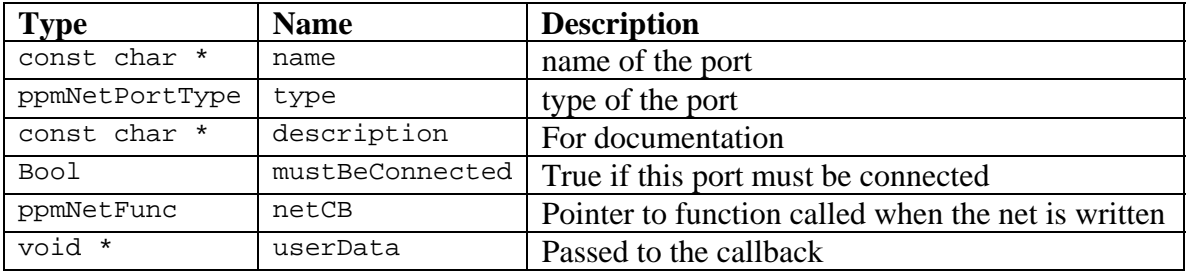

#### Net port types:

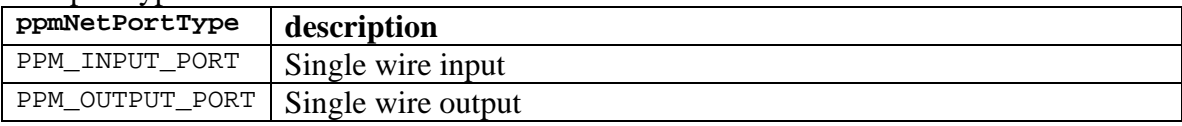

#### **Example**

```
// example 
static PPM_NET_PORT_FN(nextNetPort) { 
    if(!netPort) { 
         return netPorts[0].name ? &netPorts[0] : 0; 
     } else { 
        netPort++; 
         return netPort->name ? netPort : 0; 
     } 
}
```
# <span id="page-11-0"></span>*2.4 Packetnet port definitions*

### **Prototype**

#define PPM\_PACKETNET\_PORT\_FN(\_name) \ ppmPacketnetPortP \_name(ppmPacketnetPortP packetnetPort) typedef PPM\_PACKETNET\_PORT\_FN((\*ppmPacketnetPortSpecFn));

### **Description**

A *packetnet* is an abstraction facilitating implementation of models of packet-based networks. See the *OVPsim and CpuManager User Guide* for more information about packetnets.

If the model has packetnet ports it must define a callback function using the prototype macro PPM\_PACKETNET\_PORT\_FN, and set the packetnetPortsCB pointer in the modelAttrs structure. The ppmPacketnetPort is a structure filled by the model and read by the simulator. When passed zero, the function should return a pointer to the first ppmPacketnetPort structure, then each consecutive structure ending with null when all have been passed.

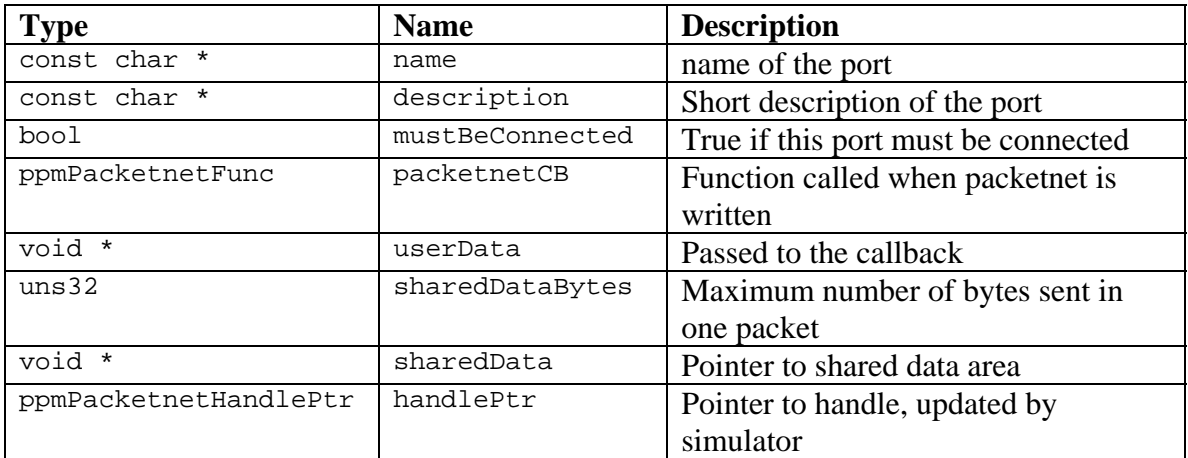

The ppmPacketnetPort structure contains these fields:

### **Example**

static PPM\_PACKETNET\_PORT\_FN(nextPacketnetPort) {

```
 if(!port) { 
        port = packetnetPorts; 
     } else { 
        port++; 
 } 
    return port->name ? port : 0; 
}
```
# <span id="page-12-0"></span>*2.5 Conn Input and output port definitions*

### **Prototype**

```
#define PPM_CONN_INPUT_FN(_name) \ 
    ppmConnInputPortP _name(ppmConnInputPortP port) 
typedef PPM_CONN_INPUT_FN ((*ppmConnInputPortSpecFn));
#define PPM_CONN_OUTPUT_FN(_name) \ 
    ppmConnOutputPortP _name(ppmConnOutputPortP port) 
typedef PPM_CONN_OUTPUT_FN ((*ppmConnOutputPortSpecFn));
```
### **Description**

A *Conn* is an abstraction of a hardware FIFO used for point-to-point links between processors or peripherals.

If the model has Conn input ports it must define a callback function using the prototype macro PPM\_CONN\_INPUT\_FN, and set the conninputsCB pointer in the modelattrs structure. The ppmConnInputPort is a structure filled by the model and read by the simulator. When passed zero, the function should return a pointer to the first ppmConnInputPort structure, then each consecutive structure, ending with null when all have been passed.

If the model has Conn output ports it must define a callback function using the prototype macro PPM\_CONN\_OUTPUT\_FN, and set the connOutputsCB pointer in the modelAttrs structure. The ppmConnOutputPort is a structure filled by the model and read by the simulator. When passed zero, the function should return a pointer to the first ppmConnOutputPort structure, then each consecutive structure, ending with null when all have been passed.

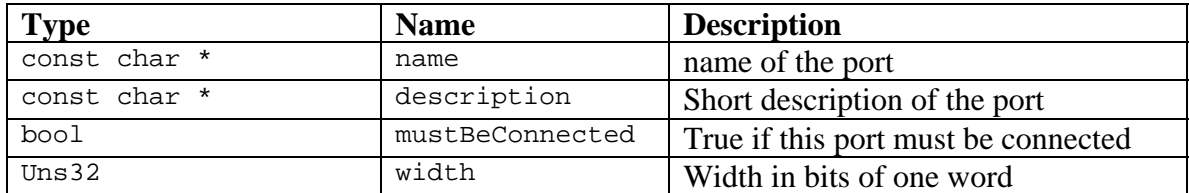

The ppmConnInputPort and ppmConnOutputPort structures contains these fields:

# **Example**

```
ppmConnInputHandle port1Handle; 
ppmConnOutputHandle port2Handle; 
static ppmConnInputPort connInputPorts[] = { 
   \{\blacksquare . name \blacksquare \blacksquare "port1",
         .musrBeConnected = 1, 
.handlePtr = &port1Handle,
. width = 32 }, 
     { 0 } 
}; 
static ppmConnOutputPort connOutputPorts[] = {
```

```
 { 
        name = "port1",.musrBeConnected = 1,\blacksquare .handlePtr \blacksquare &port2Handle,
. width = 32\vert \hspace{.1cm} \vert,
\{ 0 \}}; 
static PPM_CONN_INPUT_FN(nextConnInputPort) { 
     if(!port) { 
        port = commInputPorts; } else { 
        port++; 
     } 
     return port->name ? port : 0; 
} 
static PPM_CONN_OUTPUT_FN(nextConnOutputPort) { 
     if(!port) { 
        port = connOutputPorts; 
     } else { 
        port++; 
     } 
     return port->name ? port : 0; 
} 
ppmModelAttr modelAttrs = { 
     // ... 
     .connInputPortsCB = nextConnInputPort, 
     .connOutputPortsCB = nextConnOutputPort, 
     // ... 
};
```
# <span id="page-14-0"></span>*2.6 Parameter definitions*

#### **Prototype**

#define PPM\_PARAMETER\_FN(\_name) ppmParameterP \_name(ppmParameterP parameter) typedef PPM\_PARAMETER\_FN((\*ppmParameterSpecFn));

### **Description**

If the model has parameters it must define a callback function using the prototype macro PPM\_PARAMETER\_FN, and set the paramSpecCB pointer in the modelAttrs structure. The ppmParameter is a structure filled by the model and read by the simulator. When passed zero, the function should return a pointer to the first ppmParameter structure, then each consecutive structure ending with null when all have been passed.

Each returned structure describes one parameter. The ppmParameter structure contains these fields:

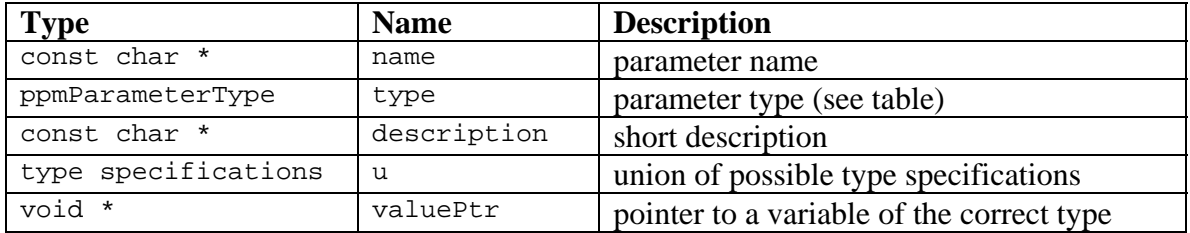

Each parameter type has a specification structure in a union which can be optionally set to check a parameter's value. If valuePtr is non-zero, it will be used as a destination for the value of the parameter with any assignment or override applied.

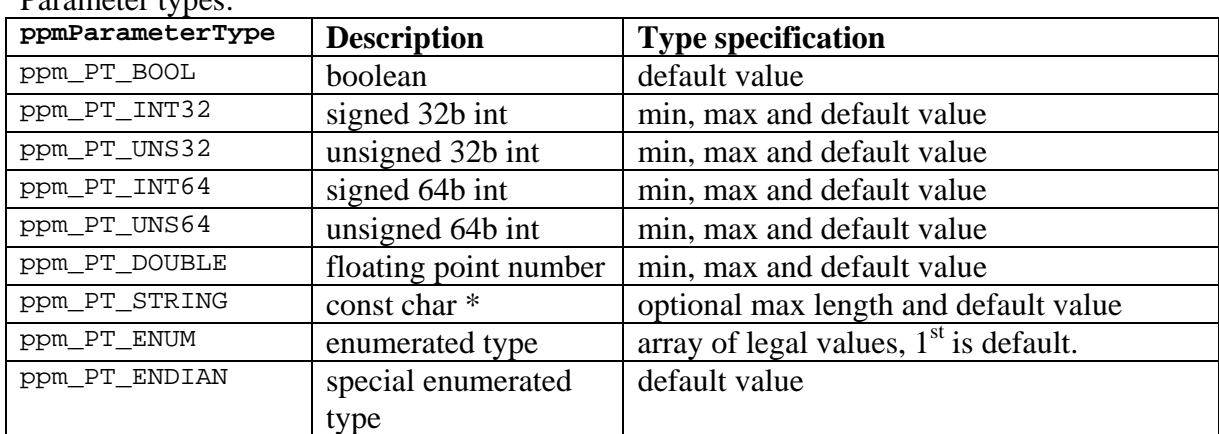

#### Parameter types:

#### **Example**

```
// Example: 
static PPM_PARAMETER_FN(nextParameter) { 
    if(!parameter) { 
         return parameters; 
 } 
    parameter++;
```
return parameter->name ? parameter : 0;

}

# <span id="page-16-0"></span>*2.7 Complete Example:*

#### This is extracted from

```
Examples/Models/Peripherals/creatingDMAC/4.interrupt/dmac.attrs.igen.c
```
In this example, the bus and net structures are static. In a more complex model they could be generated dynamically.

```
static ppmBusPort busPorts[] = { 
    \left\{ \right.\blacksquare . name \blacksquare = "DMACSP",
 .type = PPM_SLAVE_PORT, 
\blacksquare .addrHi \blacksquare \blacksquare \blacksquare \blacksquare \blacksquare .mustBeConnected = 1, 
 .remappable = 0, 
 .description = "DMA Registers Slave Port", 
     }, 
     { 
\blacksquare . name \blacksquare = "MREAD",
 .type = PPM_MASTER_PORT, 
\ddot{\quad} .addrBits \qquad \qquad = 32,
         .mustBeConnected = 0, 
         .description = "DMA Registers Master Port - Read", 
     }, 
\left\{ \begin{array}{c} \end{array} \right.\blacksquare . name \blacksquare = "MWRITE",
 .type = PPM_MASTER_PORT, 
\ddot{\quad} .addrBits \qquad \qquad = 32, .mustBeConnected = 0, 
         .description = "DMA Registers Master Port - Write", 
\vert \hspace{.1cm} \vert,
\{ 0 \}}; 
static PPM_BUS_PORT_FN(nextBusPort) { 
     if(!busPort) { 
        return busPorts; 
 } 
    busPort++; 
     return busPort->name ? busPort : 0; 
} 
static ppmNetPort netPorts[] = { 
    \{\blacksquare . name \blacksquare = "INTTC",
\blacksquare . type \blacksquare . The \blacksquare PPM_OUTPUT_PORT,
 .mustBeConnected = 0, 
 .description = "Interrupt Request" 
     }, 
     { 0 } 
}; 
static PPM_NET_PORT_FN(nextNetPort) { 
     if(!netPort) { 
         return netPorts; 
 } 
    netPort++; 
     return netPort->name ? netPort : 0; 
} 
static ppmParameter parameters[] = { 
    { 
 .name = "readNativeDataChannel", 
\texttt{type} \texttt{ppm\_PT\_BOOL},
         .description = "Use native code for DMA operation",
```

```
.valuePtr = &readNativeDataChannel,
\vert \hspace{.1cm} \vert,
\{ 0 \}}; 
static PPM_PARAMETER_FN(nextParameter) { 
    if(!parameter) { 
        return parameters; 
    } 
    parameter++; 
    return parameter->name ? parameter : 0; 
} 
ppmModelAttr modelAttrs = { 
    .versionString = PPM_VERSION_STRING, 
   .type = PPM_MT_PERIPHERAL,
 .busPortsCB = nextBusPort, 
.netPortsCB = nextNetPort,
 .paramSpecCB = nextParameter, 
   -vlnv = {
        .vendor = "ovpworld.org", 
        .library = "peripheral", 
       . name = "\frac{1}{d}",
       version = "1.0" }, 
};
```
The model has one parameter - readNativeDataChannel. The boolean value, set by the platform or by –override on the simulator command line will be written into the variable readNativeDataChannel before main() is called in the peripheral model.

# <span id="page-18-0"></span>**3 Behavioral Modeling** *(BHM)*

This section describes functions which affect the execution of peripheral model code, and its interaction with the simulator.

# *3.1 bhmCreateThread*

#### **Prototype**

```
typedef void (*bhmCBThreadFunc)(void *user); 
bhmThreadHandle bhmCreateThread( 
 bhmCBThreadFunc cb, // function which implements the thread 
 void *user, // user data passed to the thread 
 const char *name, // thread name (used for debugging) 
void *sp // address of the TOP of the stack
);
```
### **Description**

This function creates a new thread. The return value is a handle to thread which may be used to delete it.

A thread requires a stack which must be allocated by the user. Note that the address of the TOP of the stack is passed to bhmCreateThread(). The stack region must be 4-byte aligned.

A thread is given a name and can receive a user-defined value, typically used if several copies of the same thread are launched with different contexts.

Once started, a thread will run to the exclusion of all other simulator activity until a wait of some kind is executed. Therefore a thread's main loop must include at least one wait. Calls which wait are:

- bhmWaitEvent();
- bhmWaitDelay();

Threads can be created or destroyed at any time.

## **Example**

```
#include "peripheral/bhm.h" 
bhmThreadHandle thA, thB; // only required if you wish to delete the thread 
#define size (16*1024) 
Uns32 stackA[size];
Uns32 stackB[size]; 
void myThread(void *user) 
{ 
   Char *string = user;
   while(1) {
    bhmWaitDelay(1000*1000); 
        bhmPrintf("%s\n", string); 
 }
```
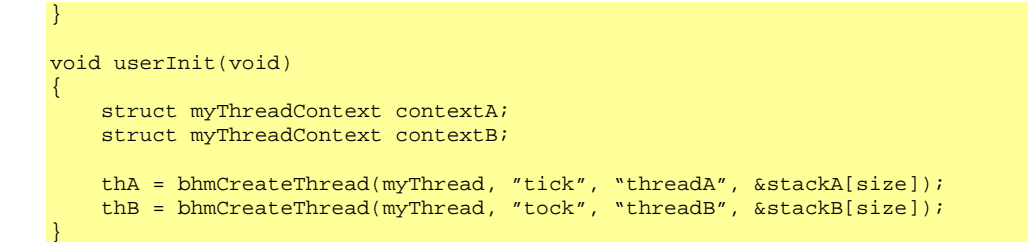

### **Notes and Restrictions**

The stack should have sufficient space for that thread and any code it uses (libc can use a significant amount of stack).

The stack region must be 4-byte aligned.

# <span id="page-20-0"></span>*3.2 bhmDeleteThread*

#### **Prototype**

Bool bhmDeleteThread(bhmThreadHandle h);

# **Description**

This function deletes an existing thread.

### **Example**

```
#include "peripheral/bhm.h" 
// embedded call made on move to control status register 
bhmThreadHandle th = bhmCreateThread(myThread, NULL, "myThread", &stack[size]); 
bhmWait(1000*1000*1000); 
bhmDeleteThread(th);
```
# **Notes and Restrictions**

bhmDeleteThread can be called from within its own thread (which has the same effect as returning from the thread's user function) or from another thread or callback. In the latter case the deleted thread must (by definition) have been blocked by a call to bhmWaitEvent() or bhmWaitDelay(), so the affect is as if the blocked call caused the thread to finish.

# <span id="page-21-0"></span>*3.3 bhmCreateEvent*

#### **Prototype**

bhmEventHandle bhmCreateEvent(void);

### **Description**

This function creates an event object which can then be used by bhmWaitEvent(), bhmTriggerEvent(), bhmTriggerAfter() and bhmCancelTrigger().

### **Example**

#include "peripheral/bhm.h"

bhmEventHandle go\_eh = bhmCreateEvent();

#### **Notes and Restrictions**

None.

# <span id="page-22-0"></span>*3.4 bhmCreateNamedEvent*

### **Prototype**

```
bhmEventHandle bhmCreateNamedEvent( 
    const char *name, 
     const char *description 
);
```
### **Description**

This function creates an event object which can then be used by bhmWaitEvent(), bhmTriggerEvent(), bhmTriggerAfter() and bhmCancelTrigger().

A named event is similar to an un-named event, but is visible to the debugger, which can set trigger points on it. It should be used when the event might be meaningful to the user of the model.

#### **Example**

#include "peripheral/bhm.h" bhmEventHandle go\_eh = bhmCreateEvent("startDMA", "A DMA transfer has started");

#### **Notes and Restrictions**

None.

# <span id="page-23-0"></span>*3.5 bhmDeleteEvent*

#### **Prototype**

Bool bhmDeleteEvent(bhmEventHandle handle);

# **Description**

This function deletes an event.

### **Example**

```
#include "peripheral/bhm.h" 
     bhmEventHandle evt = bhmCreateEvent(); 
    bhmDeleteEvent(evt);
```
## **Notes and Restrictions**

If an event is deleted when a thread is waiting for it, the thread will restart. The return code from bhmWaitEvent will be BHM\_RR\_DELEVENT.

# <span id="page-24-0"></span>*3.6 bhmWaitEvent*

### **Prototype**

bhmRestartReason bhmWaitEvent(bhmEventHandle handle);

## **Description**

The running thread stops until the event is triggered, the event is deleted or the event handle is invalid (this return is immediate).

# **Example**

```
bhmEventHandle ev1; 
void thread1(void *user) 
{ 
    while(1) {
         bhmWaitDelay(120 /*uS*/); 
        bhmTriggerEvent(ev1);
     } 
} 
void thread2(void *user) 
{ 
   while(1) {
   bhmWaitEvent(ev1); 
     } 
}
```
# **Notes and Restrictions**

This function should not be called from a callback associated with a net, packetnet, diagnostic level or view object.

If called from a bus or register callback, a new thread is created. Please refer to OVP Peripheral Modelling Guide: "Delays in Callbacks".

# <span id="page-25-0"></span>*3.7 bhmTriggerAfter*

#### **Prototype**

Bool bhmTriggerAfter(bhmEventHandle event, double delay);

### **Description**

bhmTriggerAfter returns immediately but 'queues' a future trigger on the stated event. This queued trigger may be cancelled before the delay expires. If there is already a queued trigger, it will be replaced with the new one. Returns false if the handle was not valid.

## **Example**

```
bhmEventHandle ev1; 
void thread1(void *user) 
{ 
    while(1) {
         bhmWaitDelay(100 /*uS*/); 
        bhmTriggerAfter(ev1, 20);
     } 
} 
void thread2(void *user) 
{ 
   while(1) {
  bhmWaitEvent(ev1);
         // will run at times 120uS, 220uS, 320uS etc. 
     } 
}
```
**Notes and Restrictions** 

None.

# <span id="page-26-0"></span>*3.8 bhmGetSystemEvent*

#### **Prototype**

bhmEventHandle bhmGetSystemEvent(bhmSystemEventType eventType);

### **Description**

Returns a handle to a system event. System event types include

```
BHM_SE_START_OF_SIMULATION 
BHM_SE_END_OF_SIMULATION
```
Start of simulation occurs when all peripherals have executed their initialization code, but no application processors have executed any instructions.

End of simulation occurs when the simulator is performing a normal end of simulation sequence, i.e. there has not been a fatal error.

### **Example**

```
#include "peripheral/bhm.h" 
int operationCount = 0;
main() 
{ 
    bhmEventHAndle end = bhmGetSystemEvent(BHM_SE_END_OF_SIMULATION); 
 …. 
    bhmWaitEvent(end); 
    bhmMessage("I", "MY_MODEL", "Finished after %d operations", operationCount); 
}
```
### **Notes and Restrictions**

BHM\_SE\_START\_OF\_SIMULATION need be used only when it is required that all other peripherals have started first.

Two peripherals waking on BHM\_SE\_START\_OF\_SIMULATION cannot rely on a particular order of execution.

# <span id="page-27-0"></span>*3.9 bhmWaitDelay*

#### **Prototype**

Bool bhmWaitDelay(double microseconds);

### **Description**

Pauses the thread for the given time. Returns false if the request was unsuccessful.

The delay will be at least until the end of the current simulation time slice (aka quantum) because a time slice that has already started cannot be shortened.

If the delay time falls after the end of the current time slice then the time slice where the delayed time occurs will be adjusted so that the end of that time slice occurs at the exact time requested.

Excessive use of tiny delays in a peripheral model can thus have a similar effect on simulator performance as running with a very small time slice.

## **Example**

```
#include "peripheral/bhm.h" 
void thread1(void *user) 
{ 
   while(1) {
         bhmWaitDelay(50); 
       bhmMessage("I", "MY_MODEL", "Starting...");
 . . . 
     } 
}
```
## **Notes and Restrictions**

- 1. This function should not be called from a callback associated with a net, packetnet, diagnostic level or view object.
- 2. If called from a bus or register callback, a new thread is created. Please refer to OVP Peripheral Modelling Guide: "Delays in Callbacks".

# <span id="page-28-0"></span>*3.10 bhmGetCurrentTime*

#### **Prototype**

double bhmGetCurrentTime(void);

### **Description**

Returns the current simulated time in microseconds.

The time returned is the simulation time at the beginning of the current simulation time slice (aka quantum). Thus multiple calls within the same time slice may observe time seeming to stand still, and peripherals cannot rely on resolving times shorter than the length of the simulation time slice.

### **Example**

```
#include "peripheral/bhm.h" 
... 
    bhmPrintf("The time is %0.0f\n", bhmGetCurrentTime()); 
...
```
### **Notes and Restrictions**

Simulated time starts at zero each time a simulation begins and bears no relation to wallclock time.

# <span id="page-29-0"></span>*3.11 bhmGetLocalTime*

#### **Prototype**

double bhmGetLocalTime(void);

### **Description**

Returns the current simulated time in microseconds from the perspective of the activating processor.

The time returned is the simulation time at the start of the current simulation time slice (aka quantum) plus a delta time based upon the activating processor instructions executed and MIPS rate. Thus multiple calls within the same time slice from a single processor will apparently show time moving forward. The time may not increase monotonically when a peripheral is accessed from multiple processors in the platform i.e. a call from another processor in the same time slice may show time apparently jumping backwards.

### **Example**

```
#include "peripheral/bhm.h" 
... 
     bhmPrintf("The time is %0.0f\n", bhmGetLocalTime()); 
...
```
### **Notes and Restrictions**

Simulated time starts at zero each time a simulation begins and bears no relation to wallclock time.

# <span id="page-30-0"></span>*3.12 bhmMessage*

#### **Prototype**

```
void bhmMessage( 
    const char *severity, 
 const char *prefix, 
 const char *format, 
     ...);
```
### **Description**

Interface to the simulator text output and log streams. bhmMessage produces messages with the same format as simulator system messages. In addition, the *instance name* of the peripheral model is inserted into message so when multiple instances of the model are used, the programmer does not need to identify the particular instance.

Severity levels:

- "I" Information: nothing is wrong.<br>"W" Warning: the simulation can com-
- Warning: the simulation can continue normally.
- "E" Error: the simulation cannot proceed correctly.
- "F" Fatal: this will cause the simulator to exit after producing the message.

Prefix:

The prefix string has no format characters, so is guaranteed to appear verbatim in the output stream. It should be a short string (without spaces) making the message easy to distinguish from other output.

Format and varargs: conform to gnu libc printf.

### **Example**

```
#include "peripheral/bhm.h" 
{ 
     bhmMessage("W", "MY_PERIPH", "Hello world number %d", number); 
}
```
### **Notes and Restrictions**

bhmMessage will insert a new-line at the end of each message. To create tables and other formatted output, use bhmPrintf().

Printing *long long ints* using the formats *%llx*, *%lld* and *%llu* in bhmMessage should be avoided due to a bug in the toolchain used to compile the PSE behavioral code.

# <span id="page-31-0"></span>*3.13 bhmGetDiagnosticLevel*

Superseded by bhmSetDiagnosticCB().

# *3.14 bhmSetDiagnosticCB*

#### **Prototype**

void bhmSetDiagnosticCB(bhmSetDiagnosticLevel cb);

## **Description**

Notifies the simulator that this function should be used to change the diagnostic level of the peripheral, indicating how much diagnostic output the model should produce. The simulator can set different levels for each instance of each model. Diagnostic output is intended to help *users* of the model (model developers can add *debug* output to their model, which should be hidden when the model is published). To ensure interoperability and easy familiarization, new models should conform to the following guidelines:

PSE Diagnostics (bits 0-1) Level 0 No diagnostic output. Level 1 Brief messages during startup (and possibly shutdown) to indicate the correct installation of the model in the platform. Level 2 Comprehensive output; mode changes, complete operations, etc. Level 3 Detailed output.

PSE Semihost Diagnostics (bits 2-3)

- Level 0 No diagnostic output.
- Level 1 Diagnostic output

System Diagnostics (bit 4)

Level 1 The simulator logs when it interacts with the model; e.g. when registers are read or written, when input nets change and when events are triggered.

To limit the size of log files, diagnostic levels can be changed during a simulation. Therefore the callback function should set the integer variable which is used to control diagnostic output

### **Example**

```
#include "peripheral/bhm.h" 
int diagLevel = 0; 
static void setDiags(Uns32 v) 
{ 
    diagLevel = vi} 
int main() 
{ 
     bhmSetDiagnosticCB(setDiags); 
     if (diagLevel > 0) {
```

```
 bhmMessage("I", "MY_PERIPH", "Starting up..."); 
 }
```
### **Notes and Restrictions**

}

Must be called before any diagnostic output is required. Should only be called once.

# <span id="page-33-0"></span>*3.15 bhmPrintf*

#### **Prototype**

void bhmPrintf(const char \*format, ...);

# **Description**

Send 'raw' characters to the text and log output streams. This function should only be used in conjunction with bhmMessage when tabular or formatted output is required. Unconstrained use will result in simulation messages whose ori*gi*n is hard to trace.

# **Example**

```
#include "peripheral/bhm.h" 
{ 
    bhmMessage("I", "MY_PERIPHERAL", "Configuration:"); 
    Uns32 I, J; 
    for(I = 0; I < height; I++) {
       bhmPrintf("\mid");
        for(J=0; J < width; J++) {
             bhmPrintf(" %-4s", config[I][J]); 
 } 
         bhmPrintf("|\n"); 
    } 
}
```
### **Notes and Restrictions**

Printing *long long ints* using the formats *%llx*, *%lld* and *%llu* formats in bhmPrintf should be avoided due to a bug in the toolchain used to compile the PSE behavioral code.

# <span id="page-34-0"></span>*3.16 bhmFinish*

#### **Prototype**

void bhmFinish(void);

### **Description**

Terminate the simulation immediately. Normal shutdown procedures will be executed.

#### **Example**

```
#include "peripheral/bhm.h" 
{ 
    if(noMoreData()) { 
       if (BHM_DIAG_LOW) bhmMessage("I", "MY_MODEL", "Data exhausted. Processing.."); 
       bhmWaitDelay(50); 
      if (BHM_DIAG_LOW) bhmMessage("I", "MY_MODEL", "Finishing."); 
       bhmFinish(); 
     } 
}
```
#### **Notes and Restrictions**

None.

# <span id="page-35-0"></span>*3.17 Reading platform parameters*

A model instance can change its behavior depending upon parameters set by the platform. For instance a single UART model could represent a 16450 or 16550 compatible device, the only difference being that the 16550 includes a FIFO in its data path. One of the two different behaviors could be selected by a boolean parameter. The parameter actual value is set on the instance in the platform.

Parameters are defined in the model's modelAttrs table – see section [2.6](#page-14-0). They are read using one of the following functions. Each function has the same semantics; the ptr parameter is written with the actual parameter's value from the platform, or if not specified in the platform, with the default value from the modelAttrs table. The function returns true if the parameter has been specified (or overridden) or false if the default value is being used.

Model parameters can be overridden from a control file or command line using the override command; refer to the OVP Control File User Guide.

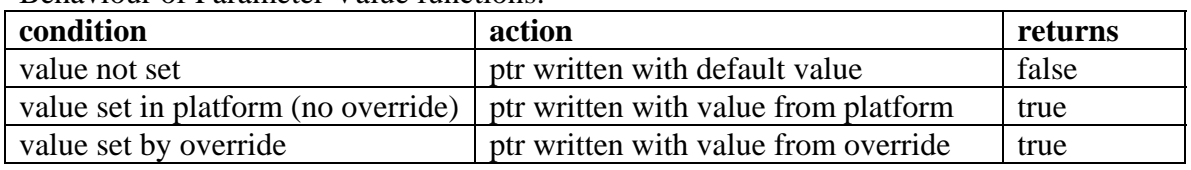

Behaviour of Parameter Value functions:

# **3.17.1 bhmBoolParamValue**

#### **Prototype**

Bool bhmBoolParamValue (const char \*name, Bool \*ptr);

### **Description**

Read the value of a Boolean parameter.

#### **Example**

```
#include "peripheral/bhm.h" 
{ 
     Bool value; 
     Bool isSpecified = bhmBoolParamValue ("myBooleanParameter", &value); 
}
```
### **Note**

The function can be used to read a parameter value but is not required. If the value  $P$ tr field in the ppmParameter structure points to value, it will be written with the current parameter value.

## **3.17.2 bhmDoubleParamValue**

#### **Prototype**

```
Bool bhmDoubleParamValue (const char *name, Bool *ptr);
```
#### **Description**

Read the value of a double (floating point) parameter.

#### **Example**

```
#include "peripheral/bhm.h" 
{ 
    double value; 
     Bool isSpecified = bhmDoubleParamValue ("myDoubleParameter", &value); 
}
```
#### **Note**

The function can be used to read a parameter value but is not required. If the valuePtr field in the ppmParameter structure points to value, it will be written with the current parameter value.

### **3.17.3 bhmInt32ParamValue**

#### **Prototype**

Bool bhmInt32ParamValue (const char \*name, Bool \*ptr);

#### **Description**

Read the value of an Int32 parameter.

#### **Example**

```
#include "peripheral/bhm.h" 
{ 
     Int32 value; 
     Bool isSpecified = bhmInt32ParamValue ("myInt32Parameter", &value); 
}
```
#### **Note**

The function can be used to read a parameter value but is not required. If the value  $P$ tr field in the ppmParameter structure points to value, it will be written with the current parameter value.

## **3.17.4 bhmInt64ParamValue**

#### **Prototype**

```
Bool bhmInt64ParamValue (const char *name, Bool *ptr);
```
#### **Description**

Read the value of an Int64 parameter.

#### **Example**

{

}

```
#include "peripheral/bhm.h" 
     Int64 value; 
    Bool isSpecified = bhmInt64ParamValue ("myInt64Parameter", &value);
```
#### **Note**

The function can be used to read a parameter value but is not required. If the value  $P$ tr field in the ppmParameter structure points to value, it will be written with the current parameter value.

## **3.17.5 bhmStringParamValue**

#### **Prototype**

Bool bhmStringParamValue (const char \*name, char \*value, Uns32 maxLength);

#### **Description**

Read the value of an string parameter. The string value is copied into the given string. Any characters beyond the given maximum length are not copied.

#### **Example**

```
#include "peripheral/bhm.h" 
{ 
     char value[128]; 
     Bool isSpecified = bhmUns32ParamValue ( 
           "myStringParameter", 
          value, 
          sizeof(value) 
     ); 
}
```
#### **Note**

The function can be used to read a parameter value but is not required. If the value  $P$ tr field in the ppmParameter structure points to value, it will be written with the current parameter value.

## **3.17.6 bhmUns32ParamValue**

#### **Prototype**

Bool bhmUns32ParamValue (const char \*name, Bool \*ptr);

## **Description**

Read the value of an Uns32 parameter.

#### **Example**

```
#include "peripheral/bhm.h" 
{ 
     Uns32 value; 
     Bool isSpecified = bhmUns32ParamValue ("myUns32Parameter", &value); 
}
```
#### **Note**

The function can be used to read a parameter value but is not required. If the valuePtr field in the ppmParameter structure points to value, it will be written with the current parameter value.

## **3.17.7 bhmUns64ParamValue**

#### **Prototype**

Bool bhmUns64ParamValue (const char \*name, Bool \*ptr);

#### **Description**

Read the value of an Uns64 parameter.

#### **Example**

```
#include "peripheral/bhm.h" 
{ 
     Uns64 value; 
    Bool isSpecified = bhmUns64ParamValue ("myUns64Parameter", &value);
}
```
#### **Note**

The function can be used to read a parameter value but is not required. If the valuePtr field in the ppmParameter structure points to value, it will be written with the current parameter value.

# **4 Record and Replay**

If a peripheral model communicates with the outside world, e.g. through a real keyboard interface, a simulation might be affected by inputs which cannot be exactly reproduced in subsequent simulation sessions. This makes impossible regression testing or reproduction of particular failures. To overcome this problem, the bhm API presents a simple interface to a record/replay mechanism. It is the responsibility of the model writer to use this API if replay is required and to ensure that a model using replay does appear to the rest of the system to behave exactly as in the original simulation.

## *4.1 Overview*

During startup (normally in 'main') the model should call bhmRecordStart() to see if recording is required by the simulator and if so, to start the recording. If recording is required, bhmRecordEvent() should be called whenever the model changes state due to external stimulus. Note that an event contains a time-stamp, a 'type' field which can be used to distinguish event types, and a variable length data field (which can be zero).

The model should also call bhmReplayStart() to see if this is a replay session. If so, the model should use bhmReplayEvent() to fetch each event, then act according to the event.

The location of the log data is managed by the simulation environment.

It is possible that (for testing), a model could both replay from a previous log and simultaneously record a new log.

Two record file formats are supported: a legacy binary format file (OVP1) and a new text-format file (OVP2). The simulator will read either format file, but by default writes the new format only. To force output in the legacy format, set the following environment variable:

```
IMPERAS_PSE_RECORD_VERSION=1
```
Imperas strongly recommend that the new format file should always be used.

# *4.2 Example*

The PciIDE disk model in the intel.ovpworld.org directory supports record/replay. During initialization, function bdrv\_open is called, which contains this code:

```
static Bool recording; 
static Bool replaying; 
BlockDriverStateP bdrv_open(Uns8 drive, const char *filename, Int32 flags) 
{ 
     static Bool init = False; 
     if (!init) { 
        init = True; 
        diag = bhmGetDiagnosticLevel(); 
         recording = bhmRecordStart(); 
        replaying = bhmReplayStart(); 
     } 
     . . . lines deleted . . .
```
}

The initialization code sets static Booleans recording and replaying to indicate whether record mode and replay mode are active, respectively. Note that it is possible for both to be active simultaneously.

Each disk operation supported by the model is described in an enumeration:

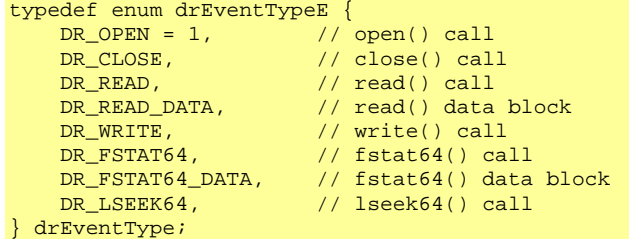

There are functions which use the BHM primitives described in this document to record and replay an event of a particular type:

```
static void drRecordEventOfType(drEventType type, Uns32 bytes, void *data) { 
    bhmRecordEvent(type, bytes, data); 
} 
static void drReplayEventOfType(drEventType type, Uns32 bytes, void *data) { 
    drEventType actualType; 
    Int32 actualBytes = bhmReplayEvent(NULL, &actualType, bytes, data); 
    if(bytes<0) { 
         bhmMessage("F", PREFIX, 
              "Replay file ended: no further replay is possible" 
         ); 
     } else if(type!=actualType) { 
         bhmMessage("F", PREFIX, 
             "Unexpected record type (required=%u, actual=%u)", 
             type, 
             actualType 
         ); 
     } else if(bytes!=actualBytes) { 
         bhmMessage("F", PREFIX, 
             "Unexpected record size (required=%u, actual=%u)", 
             bytes, 
            actualBytes 
         ); 
     } 
}
```
Each supported primitive operation is wrapped by a utility routine that either implements the operation or replays it. If the operation is implemented, it is also recorded if required. For example, function drRead implements the basic read operation as follows:

```
static ssize_t drRead(Int32 fd, void *buf, size_t count) { 
    ssize_t result; 
     if(replaying) { 
         drReplayEventOfType(DR_READ, sizeof(result), &result); 
         if(result && (result!=-1)) { 
            drReplayEventOfType(DR_READ_DATA, result, buf); 
 }
```
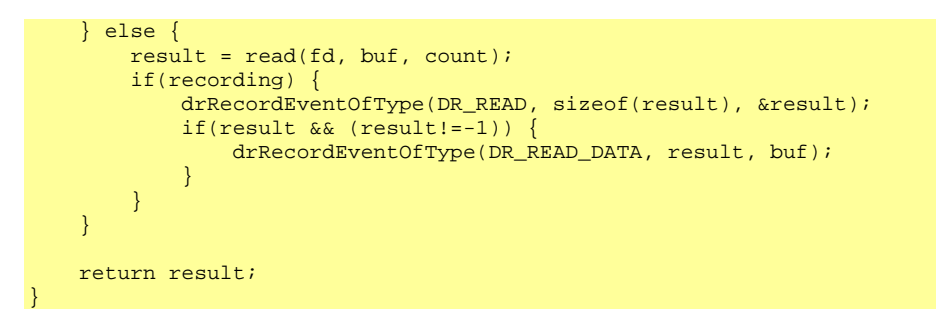

Function bdrvShutdown is called at the end of the simulation and includes code to close the record and replay files:

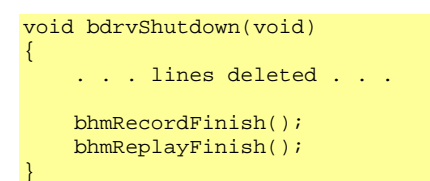

## *4.3 bhmRecordStart*

#### **Prototype**

Bool bhmRecordStart(void);

#### **Description**

This function is called to determine if recording is required, and if so, prepare a recording channel for this model instance. It returns True if recording is required.

#### **Example**

This example is taken from the OVP PS2 Interface peripheral.

```
#include "peripheral/bhm.h" 
static Bool recording = False; 
static Bool recordOpen(void) 
{ 
    return (recording = bhmRecordStart()); 
} 
void ps2Init( 
Bool grabDisable,
Bool cursorEnable,
    updateFn keyboardCB, 
    updateFn mouseCB 
) { 
    replayOpen(); 
    recordOpen(); 
     . . . etc . . . 
}
```
#### **Notes and Restrictions**

- 1. The function must be called before any recordable events have occurred.
- 2. If the model also supports save/restore, record/replay state must be reestablished as part of the peripheral restore process. For the OVP PS2 Interface peripheral, this is done as follows:

```
void ps2Restore(void) { 
     replayOpen(); 
     recordOpen(); 
} 
PPM_SAVE_STATE_FN(peripheralSaveState) { 
    // YOUR CODE HERE (peripheralSaveState) 
} 
PPM_RESTORE_STATE_FN(peripheralRestoreState) { 
    ps2Restore(); 
}
```
## *4.4 bhmRecordEvent*

#### **Prototype**

void bhmRecordEvent(Uns32 type, Uns32 bytes, void \*data);

## **Description**

This function records one event to the recording channel for this peripheral instance. The arguments are:

- 1. type: a model-specific event type code.
- 2. bytes: the size of the data associated with the event.
- 3. data: a pointer to the data block to be recorded.

If bytes is zero, this is a *null event* and the data argument is ignored.

## **Example**

This example is taken from the OVP PS2 Interface peripheral.

```
#include "peripheral/bhm.h" 
typedef enum ktEventTypesE { 
   KT_MULL = 78,
    KT_EVENT, 
   KT_NO_MORE_EVENTS,
    KT_FINISH 
} ktEventTypes; 
static Bool recording = False; 
static void recordNullEvent(void) { 
    if(recording) { 
        bhmRecordEvent(KT_NULL, 0, NULL); 
 } 
} 
static void recordEvent(InputStateP is) { 
    if(recording) { 
        bhmRecordEvent(KT_EVENT, sizeof(*is), is); 
     } 
} 
static void recordEndOfGroup(void) 
{ 
     if(recording) { 
        bhmRecordEvent(KT_NO_MORE_EVENTS, 0, NULL); 
     } 
} 
static void livePoll(Bool disableInput) { 
     if (disableInput) { 
        return; 
 } 
     InputState inputState; 
    Uns32 iters = 0;
     while(kbControlPoll(&inputState,kbMouse)) { 
       actOnEvent(&inputState);
        recordEvent(&inputState); 
        iters++; 
     }
```

```
if(iters == 0) recordNullEvent(); 
 else 
     recordEndOfGroup();
```
### **Notes and Restrictions**

}

1. In a simulation in which both record and replay are active, it is not necessary to explicitly specify values to be recorded using bhmRecordEvent: the simulator automatically fills the record stream in this case, and calls to bhmRecordEvent are ignored.

# *4.5 bhmRecordFinish*

#### **Prototype**

Bool bhmRecordFinish(void);

## **Description**

Close the recording channel for this peripheral instance.

## **Example**

This example is taken from the OVP PS2 Interface peripheral.

```
#include "peripheral/bhm.h" 
void ps2Finish(void) { 
     kbControlCleanUp(); 
    if(recording) { 
        bhmRecordFinish(); 
 } 
 if(replaying) { 
        bhmReplayFinish(); 
     } 
}
```
**Notes and Restrictions** 

## *4.6 bhmReplayStart*

#### **Prototype**

Bool bhmReplayStart(void);

#### **Description**

This function is called to determine if replay is required, and if so, opens a channel for this model instance. The function returns True if replay is required.

#### **Example**

This example is taken from the OVP PS2 Interface peripheral.

```
#include "peripheral/bhm.h" 
static Bool replaying = False; 
static Bool replayOpen(void) { 
    return (replaying = bhmReplayStart()); 
} 
void ps2Init( 
Bool grabDisable,
Bool cursorEnable,
    updateFn keyboardCB, 
    updateFn mouseCB 
) { 
    replayOpen(); 
    recordOpen(); 
     . . . etc . . . 
}
```
#### **Notes and Restrictions**

- 1. The function must be called before any replayable events have occurred.
- 2. If the model also supports save/restore, record/replay state must be reestablished as part of the peripheral restore process. For the OVP PS2 Interface peripheral, this is done as follows:

```
void ps2Restore(void) { 
    replayOpen(); 
     recordOpen(); 
} 
PPM_SAVE_STATE_FN(peripheralSaveState) { 
    // YOUR CODE HERE (peripheralSaveState) 
} 
PPM_RESTORE_STATE_FN(peripheralRestoreState) { 
    ps2Restore(); 
}
```
## *4.7 bhmReplayEvent*

#### **Prototype**

Int32 bhmReplayEvent(double \*time, Uns32 \*type, Uns32 maxBytes, void \*data);

### **Description**

This function fetches the next event from the replay channel for this peripheral instance. It returns the number of bytes of user data associated with this event, which might be zero. A return value of -1 indicates that the end of the replay file has been reached and there are no more events to be read. Other arguments are as follows:

- 1. time: a by-ref argument filled with the time of this event. This parameter is for legacy use only and the returned value will always match the current simulated time when OVP2-format files are read. Pass NULL if the time is not required.
- 2. type: a by-ref argument filled with the model-specific event type code passed originally to bhmRecordEvent.
- 3. maxBytes: the maximum size of the data associated with the event. Simulation will exit with an error if the replayed data exceeds this size.
- 4. data: a pointer to a data block to be filled with data.

If the returned size is zero, this is a *null event* and the data argument is ignored.

## **Example**

This example is taken from the OVP PS2 Interface peripheral.

```
#include "peripheral/bhm.h" 
static Bool replaying = False;
static void replayPoll(void) { 
     static Bool fetch = True; 
    while(fetch) { 
        Uns32 type;
        InputState inputState; 
         // get next event from replay file 
         Int32 bytes = bhmReplayEvent( 
             NULL, &type, sizeof(inputState), &inputState 
         ); 
        if (bytes < 0) {
             // detect end-of-file 
             fetch = False; 
         } else { 
             switch(type) { 
                  case KT_NULL: 
                     return; 
                  case KT_EVENT: 
                    actOnEvent(&inputState);
                     break;
```

```
 case KT_NO_MORE_EVENTS: 
                       return; 
                   default: 
                       bhmMessage("F", "PS2_IF", "Illegal entry in record file"); 
                       break; 
              } 
         } 
     } 
} 
void ps2Poll(Bool disableInput) { 
     if (replaying) { 
         replayPoll(); 
          InputState inputState; 
         kbControlPoll(&inputState, kbMouse); 
     } else { 
          livePoll(disableInput); 
     } 
}
```
#### **Notes and Restrictions**

- 1. It is the user's responsibility to ensure that the data buffer is large enough to handle any record type read from the replay file.
- 2. In a simulation in which both record and replay are active, it is not necessary to explicitly specify values to be recorded using bhmRecordEvent: the simulator automatically fills the record stream in this case, and calls to bhmRecordEvent are ignored.

# *4.8 bhmReplayFinish*

#### **Prototype**

```
Bool bhmReplayFinish(void);
```
## **Description**

Close the replay channel for this peripheral instance.

## **Example**

This example is taken from the OVP PS2 Interface peripheral.

```
#include "peripheral/bhm.h" 
void ps2Finish(void) { 
     kbControlCleanUp(); 
    if(recording) { 
        bhmRecordFinish(); 
 } 
 if(replaying) { 
        bhmReplayFinish(); 
     } 
}
```
**Notes and Restrictions** 

## *4.9 Controlling record and replay*

If you are using OVPsim, record or replay is turned on by defining the platform parameters record or replay on each peripheral instance that requires this behavior. It is usual to set record or replay for all peripherals or no peripherals so that the whole platform behaves consistently. See OVPsim and CpuManager User Guide for the definition of functions in this example:

```
#include "op/op.h" 
optParamP params = NULL; 
if(replaymode) { 
     params = opParamStringSet(params, "replay", getMyReplayFile()); 
} 
optPeripheralP myPSE = opPeripheralNew ( 
    mi, 
    psePath, 
     "pse1", 
     OP_CONNECTIONS( 
      OP_BUS_CONNECTIONS( 
        OP_BUS_CONNECT(bus_b, "bp1", .slave=1, .addrLo=0x100, .addrHi=0x1ff) 
      ) 
    ), 
     params 
);
```
If you are using the simulator with the standard command line parser, recording is turned on from the command line:

```
cmd> platform.<ARCH>.exe \ 
     .... \ 
     --modelrecorddir <directory> 
   . . . . . \Delta .
```
<directory> refers to a directory (folder) which will be created if it does not exist and in which the logged events will be stored. Explorer tags each file in the directory so it can check that the files are valid and that they match the platform.

Replay is similar; a directory (folder) is specified which contains pre-recorded events:

```
cmd> platform.<ARCH>.exe \
    \ldots \setminus --modelreplaydir <directory> 
    \ldots \setminus
```
# **5 Platform Interaction (PPM)**

PPM function provide access to the platform hardware; buses, bus-ports, nets and netports.

# *5.1 ppmOpenMasterBusPort*

#### **Prototype**

```
ppmExternalBusHandle ppmOpenMasterBusPort( 
   char *busPortName,
    volatile void *localLoAddress, 
Uns64 sizeInBytes,
 SimAddr remoteLoAddress 
);
```
## **Description**

Create a bus bridge from the PSE's virtual address space to a simulated bus in the platform. Connection is by busPortName - the name of a master port in the peripheral model, which was connected to a bus during platform construction.

localLoAddress and sizeInBytes specify the connected region in the PSE's address space.

remoteLoAddress specifies the address on the simulated bus that will be accessed from the first address in the connected region.

When a bus master port has been opened, reads and writes by the peripheral will be mapped to the simulated bus.

Returns a handle to the mapped region so it may be moved or unmapped later.

## **Example**

```
#include "peripheral/ppm.h" 
Uns8 masterRegion[1024]; // Local region to be mapped. 
{ 
     ppmExternalBusHandle h = ppmOpenMasterBusPort( 
         "portA", 
        &masterRegion[0], 
        Sizeof(masterRegion), 
        0x80000000
     ); 
     // This will fill with FFs the region 0x80000000 to 0x800003FF 
     // on the bus connected to 'portA' 
     memset(masterRegion, 0xFF, sizeof(masterRegion)); 
}
```
## **Notes and Restrictions**

- 1. The local region cannot be mapped more than once.
- 2. Reads and writes will be efficiently executed (as in the example, using memset) but cannot be accounted by bus traffic analysis tools or by simulation scheduling

algorithms which take account of bus traffic. To simulate discrete peripheral memory cycles, use ppmOpenAddressSpace.

# *5.2 ppmChangeRemoteLoAddress*

#### **Prototype**

```
Bool ppmChangeRemoteLoAddress( 
    ppmExternalBusHandle h, 
     SimAddr remoteLoAddress 
);
```
#### **Description**

Changes the remote address of an existing window.

Returns False if the operation fails.

#### **Example**

```
#include "peripheral/ppm.h" 
Uns8 masterRegion[1024]; // Local region to be mapped. 
{ 
    ppmExternalBusHandle h = ppmOpenMasterBusPort( 
         "portA", 
        &masterRegion[0], 
        Sizeof(masterRegion), 
        0x80000000
    ); 
     // This will fill with FFs the region 0x80000000 to 0x800003FF 
     // on the bus connected to 'portA' 
    memset(masterRegion, 0xFF, sizeof(masterRegion)); 
    ppmChangeRemoteLoAddress(h, 0x90000000); 
     // This will fill with FFs the region 0x90000000 to 0x900003FF 
    memset(masterRegion, 0xFF, sizeof(masterRegion));
```
#### **Notes and Restrictions**

None.

}

## *5.3 ppmOpenAddressSpace*

#### **Prototype**

ppmAddressSpaceHandle ppmOpenAddressSpace(char \*busPortName);

### **Description**

Procedural access to simulated buses. Returns a handle to an address space which may be used to read and write directly to that space.

Returns 0 if the port does not exist.

### **Example**

```
#include "peripheral/ppm.h" 
{ 
    ppmAddressHandle h = ppmOpenAddressSpace("portA"); 
   if(!h) {
         // error handling 
 } 
   Uns8 buf[4];
    ppmReadAddressSpace(h, 0x80000000, sizeof(buf), buf); 
    ppmWriteAddressSpace(h, 0x90000000, sizeof(buf), buf); 
    ppmCloseAddressSpace(h); 
}
```
### **Notes and Restrictions**

# *5.4 ppmReadAddressSpace*

#### **Prototype**

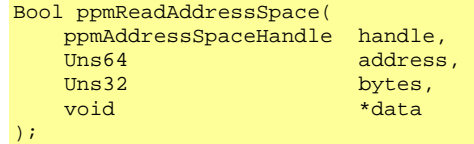

#### **Description**

Atomic read of data from an address space into a local buffer.

Returns False if the operation fails.

#### **Example**

{

```
#include "peripheral/ppm.h" 
    ppmAddressHandle h = ppmOpenAddressSpace("portA"); 
    Uns8 buf[4]; 
     // copy 4 bytes from 0x80000000 - 0x80000003 
 // to 0x90000000 - 0x90000003 
 // on bus connected to portA 
    ppmReadAddressSpace(h, 0x80000000, sizeof(buf), buf); 
    ppmWriteAddressSpace(h, 0x90000000, sizeof(buf), buf); 
    ppmCloseAddressSpace(h);
```
#### **Notes and Restrictions**

None.

}

# *5.5 ppmWriteAddressSpace*

#### **Prototype**

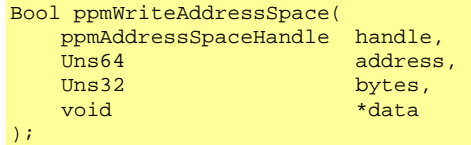

#### **Description**

Atomic write of data to an address space from a local buffer.

Returns False if the operation fails.

#### **Example**

{

```
#include "peripheral/ppm.h" 
    ppmAddressHandle h = ppmOpenAddressSpace("portA"); 
    Uns8 buf[4]; 
     // copy 4 bytes from 0x80000000 - 0x80000003 
 // to 0x90000000 - 0x90000003 
 // on bus connected to portA 
    ppmReadAddressSpace(h, 0x80000000, sizeof(buf), buf); 
    ppmWriteAddressSpace(h, 0x90000000, sizeof(buf), buf); 
    ppmCloseAddressSpace(h);
```
#### **Notes and Restrictions**

None.

}

# *5.6 ppmTryReadAddressSpace*

#### **Prototype**

```
Bool ppmTryReadAddressSpace( 
    ppmAddressSpaceHandle handle, 
                     address,
    Uns32 bytes 
);
```
#### **Description**

See if atomic read of data from an address space would complete or not.

Returns False if the operation would not complete.

#### **Example**

```
#include "peripheral/ppm.h" 
{ 
     ppmAddressHandle h = ppmOpenAddressSpace("portA"); 
     // try to read 4 bytes from 0x80000000 - 0x80000003 
     // on bus connected to portA 
     Bool ok = ppmTryReadAddressSpace(h, 0x80000000, 4); 
     func(ok); 
     ppmCloseAddressSpace(h); 
}
```
#### **Notes and Restrictions**

# *5.7 ppmTryWriteAddressSpace*

#### **Prototype**

```
Bool ppmTryWriteAddressSpace( 
    ppmAddressSpaceHandle handle, 
                     address,
    Uns32 bytes 
);
```
#### **Description**

See if atomic write of data to an address space would complete or not.

Returns False if the operation would not complete.

#### **Example**

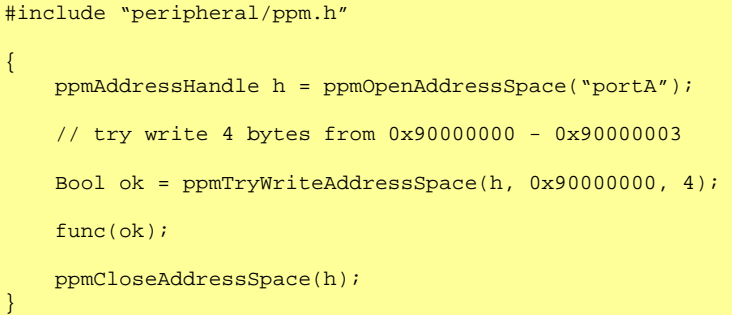

#### **Notes and Restrictions**

## *5.8 ppmCloseAddressSpace*

#### **Prototype**

Bool ppmCloseAddressSpace(ppmAddressSpaceHandle h);

### **Description**

Close an address space.

Returns False if the operation fails.

#### **Example**

```
#include "peripheral/ppm.h" 
{ 
    ppmAddressHandle h = ppmOpenAddressSpace("portA"); 
    Uns8 buf[4]; 
    ppmReadAddressSpace(h, 0x80000000, sizeof(buf), buf); 
    ppmWriteAddressSpace(h, 0x90000000, sizeof(buf), buf); 
    ppmCloseAddressSpace(h); 
}
```
#### **Notes and Restrictions**

# *5.9 ppmOpenSlaveBusPort*

#### **Prototype**

```
ppmLocalBusHandle ppmOpenSlaveBusPort( 
    const char *portName, 
 void *localAddress, 
 Uns64 sizeInBytes 
);
```
#### **Description**

Expose a region in the PSE's address space to reads and writes from a simulated bus. The local region effectively becomes RAM in the simulated system at the addresses specified in the construction of the port connection.

Returns 0 if the operation fails.

#### **Example**

```
#include "peripheral/ppm.h" 
#include "peripheral/bhm.h" 
{ 
    Uns8 rtcRam[32]; 
    ppmLocalBusHandle h = ppmOpenSlaveBusPort("p1", &rtcRam[0], sizeof(rtcRam)); 
   while(1) {
       bhmWaitDelay(1000 * 1000); 
       if(+rtcRam[SECS] == 60) rtcRam[SECS] = 0; 
          if(+rtcRam[MINS] == 60)rtcRam[MINS] = 0;if(+rtcRam[HRS] == 24)rtcRam[HRS] = 0;}}<br>}
 } 
 } 
    } 
}
```
#### **Notes and Restrictions**

The same area of memory can be exposed through more than one port, creating dual or multiple ported memories..

# *5.10 ppmCreateSlaveBusPort*

#### **Prototype**

```
void *ppmCreateSlaveBusPort( 
    const char *portName, 
    Uns64 sizeInBytes 
);
```
### **Description**

Allocate a window of this many bytes and expose it to the bus connected to the named slave port. This function generally supersedes ppmOpenSlaveBusPort(), removing the need to allocate the window before exposing it. It is typically used in conjunction with ppmCreateNByteRegister() to create a set of memory-mapped registers which are accessible from a particular platform bus.

#### **Example**

{

}

```
#include "peripheral/ppm.h" 
#include "peripheral/bhm.h" 
    void *regPort = ppmCreateSlaveBusPort("regPort", 24); 
 ppmCreateRegister("reg1", "control reg", regPort, 0, 4, .........); 
 ppmCreateRegister("reg2", "data reg", regPort, 4, 4, .........); 
 ..... 
    ppmCreateRegister("reg6", "status reg", regPort, 20, 4, .........);
```
## **Notes and Restrictions**

This variant does not allow the moving (remapping) or deletion of the slave port. Use ppmOpenSlaveBusPort() is these facilities are required.

See ppmCreateRegister

## *5.11 ppmMoveLocalLoAddress*

#### **Prototype**

```
Bool ppmMoveLocalLoAddress( 
    ppmLocalBusHandle h,<br>void *lo
                           *localAddress
);
```
#### **Description**

Move the exposed region in the PSE's address space.

Returns False if the operation fails.

#### **Example**

```
#include "peripheral/ppm.h" 
#include "peripheral/bhm.h" 
{ 
     Uns8 rtcRam[32]; 
     Uns8 backupRam[32]; 
     ppmLocalBusHandle h = ppmOpenSlaveBusPort("p1", &rtcRam[0], sizeof(rtcRam)); 
     bhmWaitDelay(1000 * 1000); 
     if(backupMode()) { 
         // now backupRam is exposed instead of rtcRam 
         ppmMoveLocalLoAddress(h, &backupRam[0]); 
     } 
}
```
#### **Notes and Restrictions**

## *5.12 ppmDeleteLocalBusHandle*

#### **Prototype**

Bool ppmDeleteLocalBusHandle(ppmLocalBusHandle h);

### **Description**

Delete a local mapped region.

Returns False if the operation fails.

#### **Example**

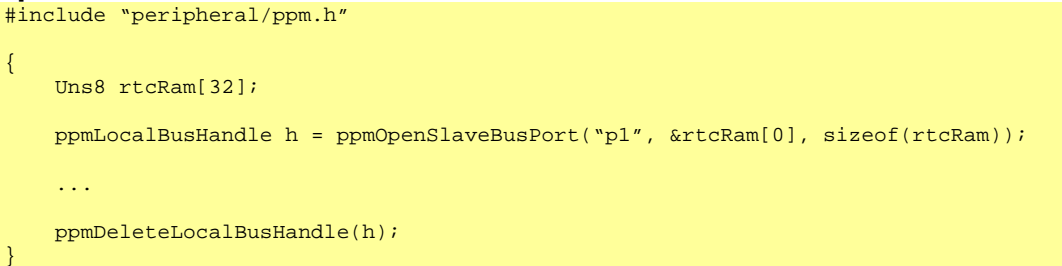

#### **Notes and Restrictions**

None

## *5.13 ppmInstallReadCallback*

#### **Prototype**

```
typedef Uns32(*ppmCBReadFunc)(void *addr, Uns32 bytes, void *user); 
void ppmInstallReadCallback( 
     ppmCBReadFunc cb, 
     void *user, 
    void *lo, 
     Uns32 bytes 
);
```
#### **Description**

(deprecated, use ppmInstallNByteCallbacks()) Cause a user defined function to be called when a simulated processor or PSE reads from the specified region.

Arguments:

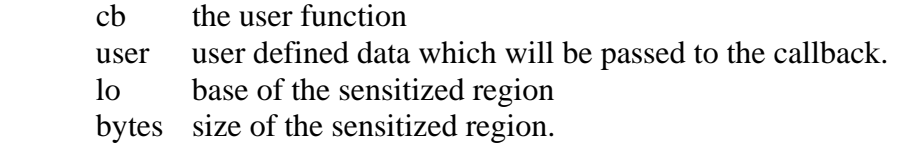

#### **Example**

```
#include "peripheral/ppm.h" 
static Uns8 registers[4]; 
static PPM_READ_CB(readReg) 
\left\{ \right.If(bytes != 1) {
        bhmMessage("F", "MY_PERIPH", "Only byte-wide access supported");
 } 
     Uns32 offset = (Uns8*)addr – registers; 
     if(artifactAccess) { 
 ... 
 } else { 
         switch(offset){ 
         case 0: 
            return calcR0(); 
         case 1: 
             return calcR1(); 
         case 2: 
            return calcR2(); 
         default: 
            return calcR3();
         } 
     } 
} 
 ...{ 
    ppmOpenSlaveBusPort("portA", registers, sizeof(registers)); 
     ppmInstallReadCallback(readReg, NULL, registers, sizeof(registers)); 
     ppmInstallWriteCallback(writeReg, NULL, registers, sizeof(registers)); 
}
```
#### **Notes and Restrictions**

1. If the callback reads from it's own sensitized region, a fatal recursion will occur.

- 2. A callback can be replaced by another on all or part of a region; the last install will win.
- 3. The callback should not call bhmWaitEvent() or bhmWaitDelay().
- 4. Use the prototype macro to declare the callback.
- 5. Delays in callbacks are allowed. Refer to OVP Peripheral Modelling Guide: "Delays in Callbacks".

## *5.14 ppmInstallWriteCallback*

#### **Prototype**

```
typedef PPM_WRITE_CB((*ppmCBWriteFunc)); 
void ppmInstallWriteCallback( 
     ppmCBWriteFunc cb, 
     void *user, 
     void *lo, 
     Uns32 bytes 
);
```
### **Description**

(deprecated, use ppmInstallNByteCallbacks) Cause a user defined function to be called when a simulated processor or PSE writes to the specified region.

Arguments:

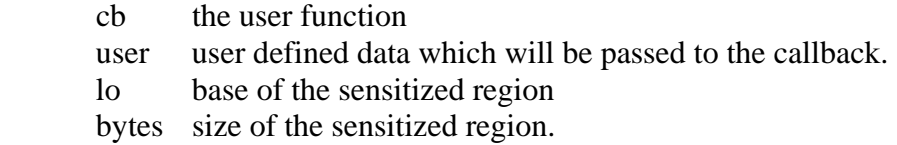

#### **Example**

```
#include "peripheral/ppm.h" 
static Uns8 registers[4]; 
static PPM_WRITE_CB(writeReg) { 
    If(bytes != 1) {
         bhmMessage("F", "MY_PERIPH", "Only byte-wide access supported"); 
 } 
    Uns32 offset = (Uns8*)addr - registers;
     if(artifactAccess) { 
        // prevent side effects? 
     } else { 
         switch(offset){ 
         case 0: 
           R0 = data; updateState(); 
             break; 
         case 1: 
            R1 = data; updateState(); 
             break; 
         case 2: 
            R2 = data; updateState(); 
             break; 
         default: 
            R3 = data; updateState(); 
             break; 
         } 
     } 
} 
...{ 
     ppmOpenSlaveBusPort("portA", registers, sizeof(registers)); 
     ppmInstallReadCallback(readReg, NULL, registers, sizeof(registers)); 
     ppmInstallWriteCallback(writeReg, NULL, registers, sizeof(registers));
```
#### **Notes and Restrictions**

}

- 1. If the callback writes to it's own sensitized region, a fatal recursion will occur.
- 2. A callback can be replaced by another on all or part of a region; the last install will win.
- 3. The callback should not call bhmWaitEvent() or bhmWaitDelay().
- 4. Use the prototype macro to declare the callback.
- 5. The model writer might choose to inhibit side effects if the access is a simulation artifact.
- 6. Delays in callbacks are allowed. Refer to OVP Peripheral Modelling Guide: "Delays in Callbacks".

## *5.15 ppmInstallChangeCallback*

#### **Prototype**

```
typedef PPM_WRITE_CB((*ppmCBWriteFunc)); 
void ppmInstallChangeCallback( 
     ppmCBWriteFunc cb, 
     void *user, 
     void *lo, 
     Uns32 bytes 
);
```
### **Description**

(deprecated, use ppmInstallNByteCallbacks) Cause a user defined function to be called when a simulated processor or PSE writes a new value to the specified region.

Arguments:

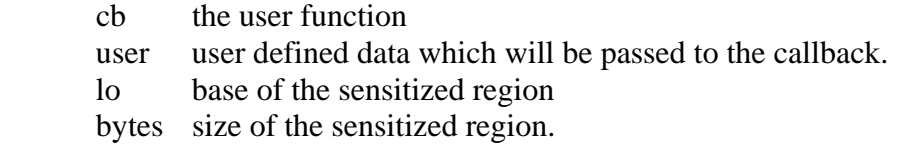

#### **Example**

```
#include "peripheral/ppm.h" 
static Uns8 registers[4]; 
static PPM_WRITE_CB(writeReg) { 
    If(bytes != 1) {
         bhmMessage("F", "MY_PERIPH", "Only byte-wide access supported"); 
 } 
    Uns32 offset = (Uns8*)addr - registers;
     if(artifactAccess) { 
        // prevent side effects? 
     } else { 
         switch(offset){ 
         case 0: 
           R0 = data; updateState(); 
             break; 
         case 1: 
            R1 = data; updateState(); 
             break; 
         case 2: 
            R2 = data; updateState(); 
             break; 
         default: 
            R3 = data; updateState(); 
             break; 
         } 
     } 
} 
{ 
     ppmOpenSlaveBusPort("portA", registers, sizeof(registers)); 
     ppmInstallChangeCallback(writeReg, NULL, registers, sizeof(registers)); 
}
```
#### **Notes and Restrictions**

- 1. If the callback writes to it's own sensitized region, a fatal error will occur.
- 2. A callback can be replaced by another on all or part of a region; the last install will win.
- 3. The callback should not call bhmWaitEvent() or bhmWaitDelay().
- 4. Use the prototype macro to declare the callback.
- 5. The model writer might choose to inhibit side effects if the access is a simulation artifact.
- 6. Delays in callbacks are allowed. Refer to OVP Peripheral Modelling Guide: "Delays in Callbacks".

# *5.16 ppmInstallNByteCallbacks*

#### **Prototype**

```
/// Memory wide read callback 
#define PPM_NBYTE_READ_CB(_name) \ 
   void (_name)(<br>Uns32 offset,
Uns32 offset, \sqrt{2}\sim void \sim \star data, \sim \simUns32 bytes,<br>
void *userData,<br>
Bool artifactAccess)
               *userData,
                artifactAccess)
typedef PPM_NBYTE_READ_CB((*ppmNByteReadFunc)); 
/// Memory write write callback 
#define PPM_NBYTE_WRITE_CB(_name) \ 
   void (\text{name}) (
                 offset, \qquad \qquad \setminus const void *data, \ 
Uns32 bytes, \sqrt{2}\sim void \sim *userData, \sim \
Bool artifactAccess)
typedef PPM_NBYTE_WRITE_CB((*ppmNByteWriteFunc)); 
void ppmInstallNByteCallbacks( 
    ppmNByteReadFunc read, 
    ppmNByteWriteFunc write, 
 void *userData, 
 void *loAddr, 
 Uns32 bytes, 
Bool readable,
Bool writable,
 Bool isVolatile, 
bhmEndian endian
);
```
## **Description**

Cause user defined functions to be called when a simulated processor or PSE reads or writes to the specified region. Usually used with ppmCreateSlaveBusPort(). In the example below the slave port sp1 will be connected to a bus at an address set by code in the platform (or code in module which is part of the platform). The region returned by ppmCreateSlaveBusPort() will be mapped to the region on the connected bus.

#### Arguments:

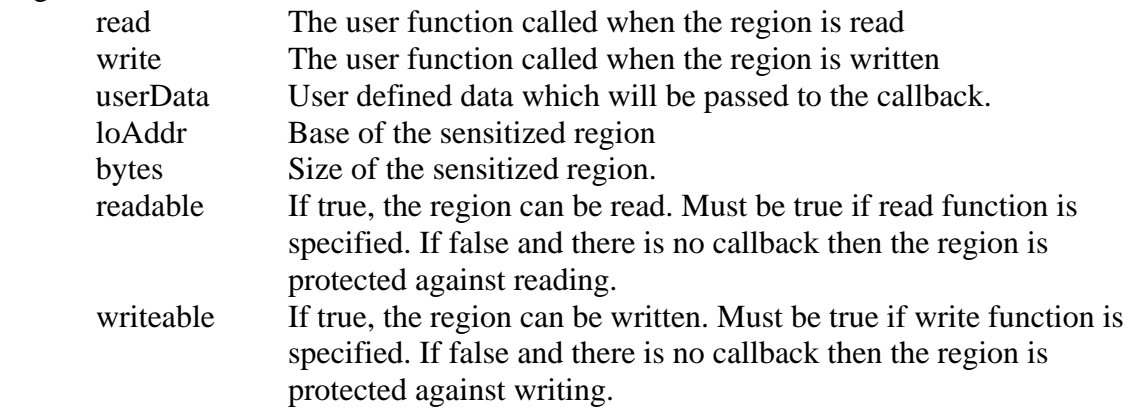

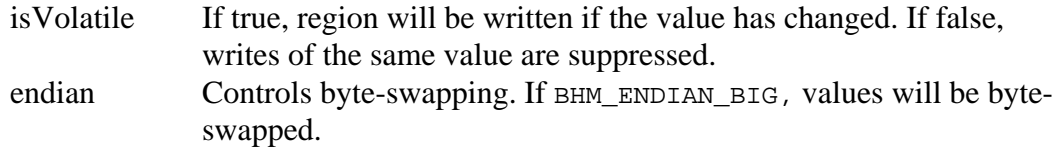

#### **Example**

```
#include "peripheral/ppm.h"
```

```
PPM_NBYTE_READ_CB(readNCB) { 
    const char *txt = userData;
     bhmPrintf( 
         "Read %s bytes=%u user=%s offset=%u\n", 
         artifactAccess ? "artifact" : "real", 
         bytes, 
         txt, 
         offset 
     ); 
     Uns32 b; 
     Uns8 *p; 
    for(p = data, b = 0; b < bytes; b++) {
        *p++ = nextByte();
     } 
} 
PPM_NBYTE_WRITE_CB(writeNCB) { 
    const char *txt = userData;
     bhmPrintf( 
 "Write %s bytes=%u user=%s offset=%u\n", 
 artifactAccess ? "artifact" : "real", 
         bytes, 
         txt, 
         offset 
     ); 
     Uns32 b; 
     const Uns8 *p; 
    for(p = data, b = 0; b < bytes; b++) {
         bhmPrintf(" 0x%x", *p++); 
 } 
     bhmPrintf("\n"); 
} 
int main() { 
   Uns32 bytes = 64;
    void *handle = ppmCreateSlaveBusPort("sp1", bytes); 
    ppmInstallNByteCallbacks( 
         readNCB, 
         writeNCB, 
         "read write", 
         handle, 
         bytes, 
         1, 
         1, 
        0, endian 
     ); 
}
```
#### **Notes and Restrictions**

- 1. If a callback writes to it's own sensitized region, a fatal error will occur.
- 2. A callback can be replaced by another on all or part of a region; the last install will win.
- 3. The callback should not call bhmWaitEvent() or bhmWaitDelay().
- 4. Use the prototype macro to declare the callback.
- 5. The model writer might choose to inhibit side effects if the access is a simulation artifact.
- 6. If the read callback is specified, the readable flag is ignored and assumed to be true.
- 7. If the write callback is specified, the writable flag is ignored and assumed to be true.
- 8. Delays in callbacks are allowed. Refer to OVP Peripheral Modelling Guide: "Delays in Callbacks".

# *5.17 ppmOpenNetPort*

#### **Prototype**

ppmNetHandle ppmOpenNetPort(const char \*portName);

## **Description**

Makes a connection to the net connected to the given net port.

Returns a handle to the net.

A net is a means of connecting a function call in one model (the net driver) to a function call-back in one or more other models (the receivers). The net does not model contention; a net takes the last written value. Writing a net with the same value **will** cause call-backs to occur. A net value is a 32-bit integer; it can mean whatever the user wishes, but typically takes the values zero or non-zero to mean logic 0 or 1.

```
#include "peripheral/ppm.h" 
ppmNetHandle h = ppmOpenNetPort("int2"); 
void raiseInt(void) { 
    ppmWriteNet(h, 1); 
} 
void lowerInt(void) { 
     ppmWriteNet(h, 0); 
}
```
# *5.18 ppmWriteNet*

#### **Prototype**

void ppmWriteNet(ppmNetHandle handle, ppmNetValue value);

## **Description**

Propagate a value to all ports connected to the given net. Any other connected port will cause its net callbacks to occur.

## **Example**

```
#include "ppm.h" 
ppmNetHandle h = ppmOpenNetPort("int2"); 
void raiseInt(void) { 
    ppmWriteNet(h, 1); 
} 
void lowerInt(void) { 
     ppmWriteNet(h, 0); 
}
```
- 1. There is no simulation of net contention; the net takes the last value written.
- 2. Care should be taken if ppmWriteNet() is called from a net callback; A cyclic net topology in the platform will cause a fatal recursion.

## *5.19 ppmReadNet*

#### **Prototype**

ppmNetValue ppmReadNet(ppmNetHandle handle);

## **Description**

Returns the last value written to the net.

### **Example**

```
#include "peripheral/ppm.h" 
#include "peripheral/bhm.h" 
{ 
     ppmNetHandle h = ppmOpenNetPort("int2"); 
} 
ppmNetValue old = 0; 
void checkNet(void) { 
   ppmNetValue new = ppmReadNet(h);
   if (new != old) {
        bhmMessage("I", "NY_PERIPHERAL", "Net 'int2' changed"); 
       old = new } 
}
```
### **Notes and Restrictions**

None.

# *5.20 ppmInstallNetCallback*

### **Prototype**

```
typedef PPM_NET_CB((*ppmCBNetFunc)); 
void ppmInstallNetCallback( 
     ppmNetHandle handle, 
    ppmCBNetFunc cb,<br>void *use
                  *userData
);
```
### **Description**

Install a function callback on a net. The function will be called when any device writes a value to the net (even if the new value is same as the current value).

#### **Example**

```
#include "peripheral/ppm.h" 
#include "peripheral/bhm.h" 
ppmNetValue old = 0; 
PPM_NET_CB(netChanged) { 
     if (new != old) { 
        bhmMessage("I", "NY_PERIPHERAL", "Net 'int2' changed"); 
        old = new; } 
} 
...{ 
    ppmNetHandle h = ppmOpenNetPort("int2"); ppmInstallNetCallback(h, netChanged, 0); 
}
```
- 1. The callback should not call bhmWaitEvent() or bhmWaitDelay().
- 2. Use the prototype macro PPM\_NET\_CB to declare the callback.

# *5.21 ppmCreateDynamicBridge*

### **Prototype**

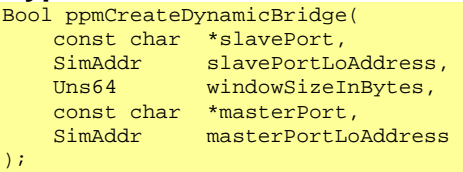

### **Description**

Create a region of windowSizeInBytes starting at slavePortLoAddress on the bus connected to slavePort. Reads or writes by bus masters on this bus to this region will be mapped to the bus connected to masterPort, starting at address masterPortLoAddress.

### **Example**

```
#include "peripheral/ppm.h" 
...{ 
     ppmCreateDynamicBridge( "sp1", 0x40000000, 0x1000, "mp1", 0x100); 
}
```
- 1. The region formed by windowSizeInBytes starting at slavePortLoAddress must not overlap any other static or dynamic decoded region on the connected bus.
- 2. The region formed by windowSizeInBytes starting at masterPortLoAddress can overlap other master regions, resulting in shared or 'dual ported' regions.

# *5.22 ppmDeleteDynamicBridge*

### **Prototype**

```
void ppmDeleteDynamicBridge( 
    const char *slavePort, 
 SimAddr slavePortLoAddress, 
 Uns64 windowSizeInBytes 
);
```
### **Description**

Delete a previously constructed Dynamic Bridge of windowSizeInBytes starting at slavePortLoAddress on the bus connected to slavePort. Reads or writes by bus masters on this bus to this region will be no longer mapped to another bus.

#### **Example**

```
#include "peripheral/ppm.h" 
...{ 
     ppmCreateDynamicBridge( "sp1", 0x40000000, 0x1000, "mp1", 0x100); 
} 
...{ 
     ppmDeleteDynamicBridge( "sp1", 0x40000000, 0x1000); 
}
```
- 1. Only use this to remove a complete region created by ppmCreateDynamicBridge.
- 2. Do not attempt to split a region by un-mapping part of an existing region.
- 3. Do not attempt to un-map a region created by other means.

# *5.23 ppmCreateDynamicSlavePort*

### **Prototype**

```
void ppmCreateDynamicSlavePort( 
    const char *slavePort, 
 SimAddr slaveLoAddress, 
 Uns64 sizeInBytes, 
 void *localLowAddress 
);
```
## **Description**

Expose the local region localLowAddress of size sizeInBytes starting at slavePortLoAddress to the remote bus connected to slavePort. Reads or writes by bus masters on the remote bus will be mapped to the local region.

### **Example**

```
#include "peripheral/ppm.h" 
unsigned char remappedRegion[sizeInBytes]; // allocate an area to be read/written
const char *portName = "sp1"; 
static SimAddr loAddr = initialAddress(); // remember port addr 
ppmCreateDynamicSlaveBusPort( // set the initial port address 
    portName, 
    loAddr, 
    sizeInBytes, 
    remappedRegion 
);
```
- 1. Do not overlap the remote region with any other static or dynamically mapped devices.
- 2. More than one mapping can be made onto the local region, to give dual port behavior or to model folding caused by (for example) incomplete address decoding.

# *5.24 ppmDeleteDynamicSlavePort*

### **Prototype**

```
void ppmCreateDynamicSlavePort( 
    const char *slavePort, 
 SimAddr slavePortLoAddress, 
 Uns64 sizeInBytes 
);
```
### **Description**

Remove a mapping that was created using ppmCreateDynamicSlavePort.

### **Example**

```
#include "peripheral/ppm.h" 
unsigned char remappedRegion[sizeInBytes]; // area to be read/written
const char *portName = "dp1"; 
static SimAddr I_{\text{o}}Addr = initialAddress(); // remember port addr
ppmCreateDynamicSlaveBusPort( // set the initial port address 
    portName, 
     loAddr, 
    remappedRegion, 
    sizeInBytes 
); 
ppmDeleteDynamicSlavePort( // remove the old mapping
    portName, 
    loAddr, 
    sizeInBytes 
);
```
### **Notes and Restrictions**

1. Do not use this function to remove any other kind of mapped region.

# **6 Memory mapped registers**

## *6.1 ppmCreateRegister*

#### **Prototype**

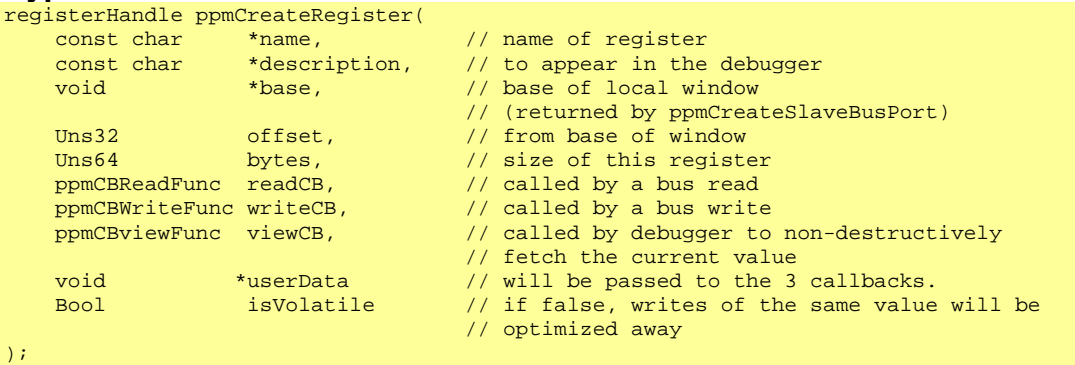

### **Description**

(deprecated, use ppmCreateNByteRegister)

Similar to ppmInstallReadCallback and ppmInstallWriteCallback, but additionally creates an object visible to the debugger. The register-object has a name and description. It is accessed by a bus access of the correct size.

The debugger can view the register without changing its value (which might occur if the register is read by a regular bus access, e.g. at the debug prompt: print /x \*myRegisterPointer) using the viewCB function.

The register has debugger trigger-events associated with bus reads and writes.

Reads and writes to the register will trigger debugger event-points and ( if the model's diagnostic level is set to enable system diagnostics) cause a message to be sent to the simulator log.

```
#include "peripheral/ppm.h" 
#include "peripheral/bhm.h" 
static PPM_READ_CB(readCB) { 
    if (!artifactAccess) { 
        readDone(); // side-effect of the read 
    } 
    return reg1; 
} 
static PPM_WRITE_CB(writeCB) {
   reg1 | = data; // write behavior need not be straight-forward
} 
static PPM_VIEW_CB(viewCB) { 
    *(Uns32*)data = reg1; // return the true value without side effects 
}
```

```
void installRegs (){ 
   void *regPort = ppmCreateSlaveBusPort("regPort", 24); 
   ppmCreateRegister( 
 "reg1", // name 
"control register1", " // description
regPort, \sqrt{2} base of window
 0, // offset from window base 
4, 4, 1/3 size in bytes
readCB, \frac{1}{2} // bus read function
writeCB, writeCB, \frac{1}{2} bus write function
 viewCB, // debugger view function 
True \sim 1000 \mu // volatile register
\rightarrow );
 ppmCreateRegister( 
 "reg2", // name 
"control register2", All description
regPort, \sqrt{2} // base of window
4,  \frac{1}{2} offset from window base
4, 4, 1/3 size in bytes
readCB, \frac{1}{2} // bus read function
writeCB, writeCB, \frac{1}{2} bus write function
 viewCB, // debugger view function 
False // non-volatile register
\rightarrow );
}
```
In the example, 'reg1' occupies the first 4 bytes of the 24-byte port. The register callback will occur whenever a write occurs to its location, regardless of value; 'reg2' occupies the next 4 bytes. The register callback will not occur when the same value is re-written.

The remaining 16 bytes of the window are implemented by memory which was allocated by the call to ppmCreateSlaveBusPort().

#### **Notes and Restrictions**

- 1. Registers should not overlap.
- 2. Use the prototype macro to declare the callback.

# *6.2 ppmCreateNByteRegister*

#### **Prototype**

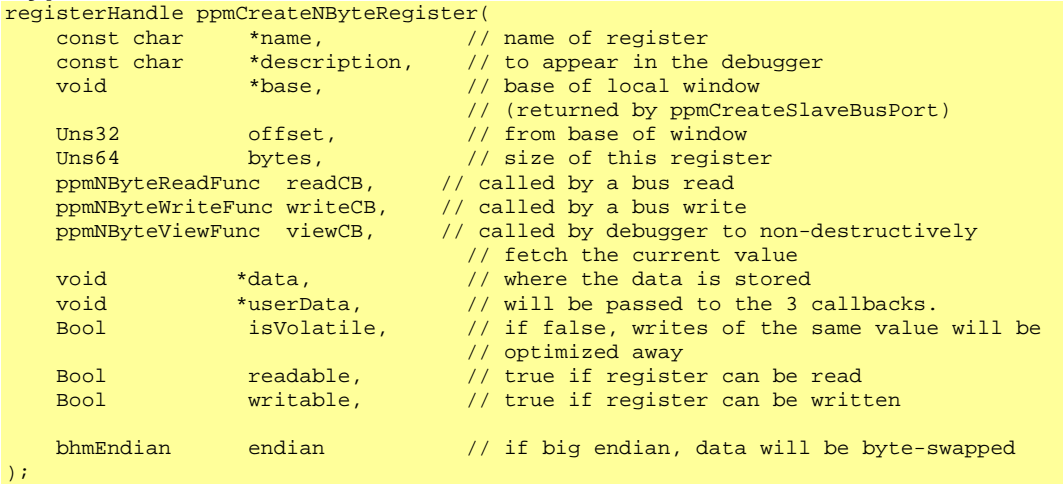

### **Description**

Creates a memory mapped register object which is also visible to the debugger.

The recommended way to model memory mapped registers is to reserve a region of memory in the peripheral model's address space (the *window*) which will be mapped to a region on a simulated bus. Registers are then installed with different offsets from the base of the window. Each register has a name and description, a separate region when it's data is stored, plus optional read, write and view callbacks. It is accessed when an application processor (or other bus master) reads or writes to an address on the simulated bus that is mapped to the window in the peripheral model.

Setting readable False and not supplying readCB will cause a bus error if a read from the register attempted. Setting writable False not supplying writeCB will cause a bus error if a write to the register is attempted.

Without a readCB callback, data will be read by the simulator from the storage referenced by the data pointer. A read larger than the bytes parameter is illegal. A read of fewer bytes will access part of the data.

Without a writeCB callback, data will be written to the storage referenced by the data pointer. A write larger than the bytes parameter is illegal. A write of fewer bytes will modify part of the data.

### **Callbacks**

If a read or write requires side effects then the readCB and or writeCB must be supplied. Note that more than one register can share a callback; the userData pointer can be used to distinguish which register was accessed. If at any time the true value of the register is not stored in the location referenced by userData, then viewCB must also be supplied.

## **Masking**

Masking of bit fields during reads and writes can be implemented by the simulator when required. See ppmCreateRegisterField.

### **Diagnostics**

The register has debugger trigger-events associated with bus reads and writes. Reads and writes to the register will trigger debugger event-points and (if the model's diagnostic level is set to enable system diagnostics) cause a message to be sent to the simulator log.

## **Endian**

If the endian parameter is not the same as the host, then the simulator will byte-swap data supplied to and from the callbacks (if supplied) or byte-swap data as it is read or written to the data pointer.

Swapping is always byte-wise (b0,b1,b2,b3 becomes b3,b2,b1,b0).

```
#include "peripheral/ppm.h" 
#include "peripheral/bhm.h" 
Uns32 reg1, reg2; 
void installRegs (){ 
      void *regPort = ppmCreateSlaveBusPort("regPort", 24); 
     ppmCreateNByteRegister( 
 "reg1", // name 
"control register1", " // description
regPort, \sqrt{2} base of window
 0, // offset from window base 
sizeof(reg1), and \frac{1}{2} is \frac{1}{2} in bytes
 0, // bus read function 
 0, // bus write function 
 0, // debugger view function 
Example 2014 Superior Section 1 and 2014 Superior 1 and 2014 Superior 1 and 2014 Superior 1 and 2014 Superior 1
\overline{0}, \overline{0}, True, The Commission of the Commission of the Commission of the Commission of the Commission of the Commission
BHM_ENDIAN_LITTLE
      ); 
      ppmCreateNByteRegister( 
 "reg2", // name 
"control register2", \sqrt{2} description
regPort, \sqrt{2} base of window
4, 4, 4, 5, 6, 7, 6, 7, 6, 7, 6, 7, 7, 7, 8, 8, 100 100 100 100sizeof(reg2), and \frac{1}{2} is \frac{1}{2} size in bytes
readCB, the contract of the contract of the contract of the contract of the contract of the contract of the contract of the contract of the contract of the contract of the contract of the contract of the contract of the co
writeCB, writeCB, which is a set of \sim // write function
viewCB, which is a strategies of \ell debugger view function
          rac{\text{arg2}}{0},
\overline{\mathbf{0}}, \overline{\mathbf{0}}, \overline{\mathbf{0}}, \overline{\mathbf{0}}True, The Commission of the Commission of the Commission of the Commission of the Commission of the Commission
BHM_ENDIAN_LITTLE
      ); 
      // access to the part of the port that has no registers 
     Uns8 *otherMemory = regPort;
      otherMemory[8] = ... 
     \ldots = otherMemory[23];
```
In the example, reg1 occupies the first 4 bytes of the 24-byte port. The contents of the variable reg1 will always be the register's value.

reg2 occupies the next 4 bytes. It's read, write and view functions are handled by callbacks which may or may not use the reg2 variable.

The remaining 16 bytes of the window have no visible registers but will appear on the simulated bus. This can be accessed by code in the peripheral via (for example) the otherMemory pointer.

- 1. Registers should not overlap.
- 2. To declare the callbacks, use the prototype macros PPM\_NBYTE\_READ\_CB PPM\_NBYTE\_WRITE\_CB PPM\_NBYTE\_VIEW\_CB
- 3. Callback functions must validate the size (number of bytes) of each access and act accordingly.
- 4. If the model is programmable endian, see bhmEndianParamValue()
- 5. A non-volatile register will not be written if the new value is known to be the same as the old – this allows the code generator to make optimizations.
- 6. Delays in callbacks are allowed. Refer to OVP Peripheral Modelling Guide: "Delays in Callbacks".

# *6.3 ppmCreateRegisterField*

#### **Prototype**

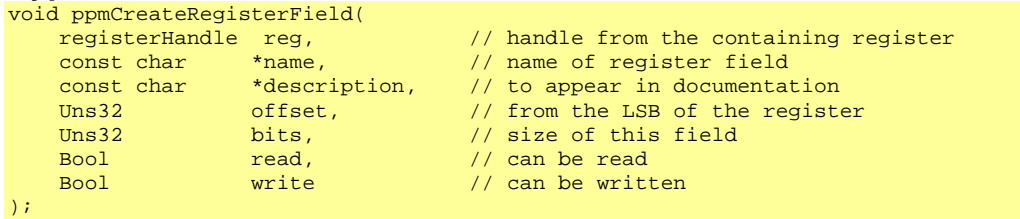

### **Description**

Create the description of a register bit field. A field describes a particular range of bits in a peripheral memory mapped register. Fields are (or will be) visible to the debugger. Fields allow read and write masking to be implemented without callbacks..

#### **Example**

```
#include "peripheral/ppm.h" 
Uns64 reg1; 
reg = ppmCreateNByteRegister( 
 "reg1", // name 
"control register", The Mescription
regPort, \sqrt{2} base of window
 0, // offset from window base 
sizeof(reg1), and \frac{1}{2} is \frac{1}{2} in bytes
 0, // bus read function 
 0, // bus write function 
 0, // debugger view function 
 False // not a volatile register 
\rightarrow ) ;
// 
// Define bits 4 to 5 
// 
ppmCreateRegisterField( 
reg, which is a set of \sim // containing register
\blacksquare field", \blacksquare // name
The first field", The scription
 4, // offset from LSB 
2, \hspace{1.5cm} // number of bits
      True // can be read<br>True, // can be writt
                        \frac{1}{2} can be written
);
```
#### **Masking**

For registers created using ppmCreateNByteRegister(), each bit-field access permission creates automatic masking of the data variable:

- if readCB is not supplied, when the register is read, bitfields with the read parameter false will be read as zero.
- if writeCB is not supplied, when the register is written, bitfields with the write parameter false will be unchanged.

- 1. Register field numbers range from zero to the width of the register in bits, less one.
- 2. Register field number zero is the LSB.
- 3. Register fields must not overlap.
- 4. Register fields must not lie beyond width of the register
- 5. Register fields can be created in any order.

# *6.4 ppmCreateInternalRegister*

### **Prototype**

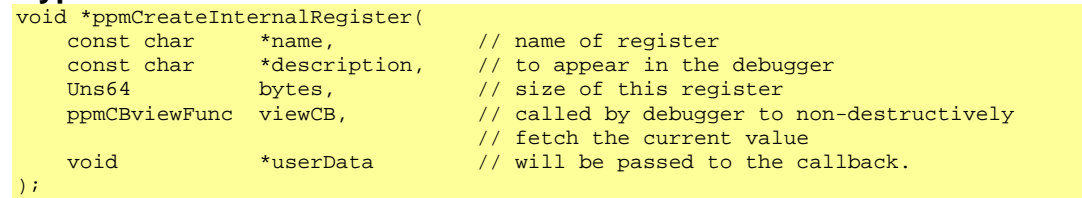

### **Description**

(deprecated, use ppmCreateNByteInternalRegister)

Similar to ppmCreateRegister; creates a register with no direct bus access. Can be used, for example, to implement a register which is accessed via an index counter.

The debugger can view the register but cannot set a trigger point on its changing (since no read or write occurs).

```
#include "peripheral/ppm.h" 
#include "peripheral/bhm.h" 
static PPM_VIEW_CB(viewCB) { 
   *(Uns32*)data = reg1; \big/ // return the value without side effects
} 
void installRegs (){ 
    ppmCreateInternalRegister( 
 "reg1", // name 
"control register", The Mescription
4, 4, 1/3 size in bytes
       viewCB // debugger view function
       \overline{0} ); 
}
```
# *6.5 ppmCreateInternalNByteRegister*

### **Prototype**

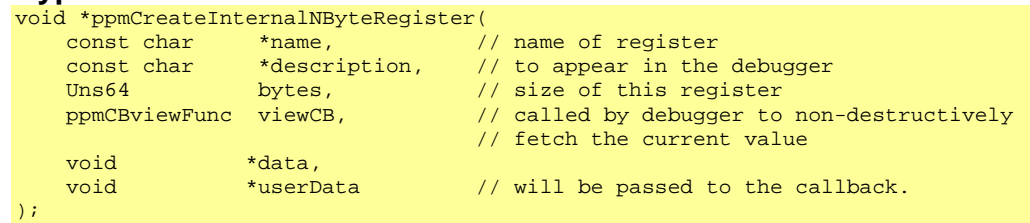

### **Description**

Similar to ppmCreateRegister; creates a register visible to the debugger but with no direct bus access.

The debugger can view the register but cannot set a trigger point on its changing (since no read or write occurs).

```
#include "peripheral/ppm.h" 
#include "peripheral/bhm.h" 
Uns32 regInt; 
void installRegs (){ 
     ppmCreateInternalNByteRegister( 
\blacksquare regInt", \blacksquare // name
"internal register", The Mescription
         size of (regInt),
        sizeof(regInt),<br>0,<br>& // size in bytes<br>0,<br>& // debugger view function<br>2/ storage<br>1/ storage
          &regInt, // storage 
                                     1/ not used
     ); 
}
```
# **7 Direct Bus Access**

This interface allows direct access to a simulated bus without use of a port. Since the model needs to know the name of the bus to connect to, it's use is not recommended for re-usable models.

# *7.1 ppmAccessExternalBus*

#### **Prototype**

```
ppmExternalBusHandle ppmAccessExternalBus( 
char *remoteBusName,
 volatile void *localLoAddress, 
Uns64 sizeInBytes,
 SimAddr remoteLoAddress 
);
```
### **Description**

Create a bridge from a local (PSE) memory region to the simulated bus with the given name. Reads and writes by the PSE to the local region will be mapped to the region of the external bus. Note that ppmChangeRemoteLoAddress can be used to subsequently move the remote region.

Arguments:

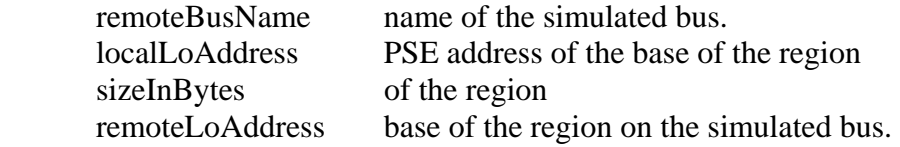

### **Example**

```
#include "peripheral/ppm.h" 
Uns8 readWriteRegion[1024];
...{ 
    ppmExternalBusHandle h = ppmAccessExternalBus( 
        "systembus", 
        readWriteRegion, 
        sizeof(readWriteRegion), 
       0x80000000
     ); 
     memset(readWriteRegion, 0, sizeof(readWriteRegion)); 
}
```
### **Notes and Restrictions**

Regions should not overlap on the local or remote buses.

# *7.2 ppmExposeLocalBus*

### **Prototype**

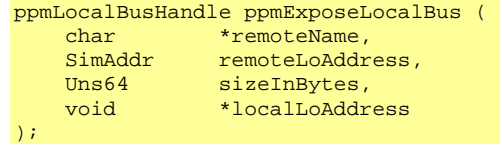

### **Description**

Create a bridge that exposes a region of the local (PSE) address space to a simulated address space. The name of the bus and address region on the bus is specified in this call rather than by a port connection, i.e. there is no port declared in the peripheral.

### **Example**

```
#include "peripheral/ppm.h" 
#include "peripheral/bhm.h" 
Uns8 graphicsRam[4094]; 
...{ 
   .<br>ppmExternalBusHandle h = ppmExposeLocalBus(
        "systembus", 
        graphicsRam, 
        sizeof(graphicsRam), 
       0x80000000 // graphics ram mapped here
     ); 
   while(1) {
      bhmWaitDelay(frameUpdatePeriod);
       updateDisplay(graphicsRam, sizeof(graphicsRam));
     } 
}
```
### **Notes and Restrictions**

A single region of PSE memory *can* be exposed more than once The regions to where it is exposed cannot overlap.

# **8 Packetnet Interface**

Models that communicate with Ethernet, USB CAN, GSM etc. can use the packetnet abstraction of a packet based network. A packet transaction is modeled as an instantaneous event; network speed and latency must be modeled in the transmitting or receiving devices. A packetnet communicates by callbacks and shared memory. The transmitting model creates a packet in its local memory then calls the transmit function. This causes a notification function to be called in each receiving model in turn, passing a pointer to and number of bytes in the packet. The notification function can modify the data if required. When every notification function has returned, the transmit function returns, then the transmitting model can examine the packet if required.

Note that peripheral models each occupy their own address spaces. Therefore the simulator copies the data as and when required, so the models must not rely on pointers in the data. The contents of a received packet should not be used after the notification function has returned.

The order that the connected models receive a packet is determined by the order of construction in the C code, but should not be relied on.

The peripheral model API can send and receive through the packetnet interface. Packetnet Direction A packetnet is bidirectional; a model can send and receive from the same packetnet (though it does not have to).

# *8.1 Packetnet ports*

A named packetnet port represents the connection between a packetnet and a peripheral model instance.

# *8.2 Recursion*

Common to several methods of communication between models, it is possible by carelessly connecting packetnets to create a loop so that a call in one model results in a call back into the same function in that model. The simulator detects and prevents deep recursion on any packetnet.

A peripheral model will not receive notification for a packet that it is sending.

# *8.3 Packet size*

Physical networks have a maximum packet size. Larger data are broken into smaller units handled by the protocol stack. A peripheral model must specify the maximum number of bytes to be sent in one packet when it connects to a packetnet, though it can send fewer bytes if needed. All peripheral models on one packetnet must define the same maximum size. It is an error for the test-bench to transmit a packet larger than the size set by peripherals on the packetnet.

## *8.4 Packetnet functions*

Send a packet to all receivers on a packetnet:

void ppmPacketnetWrite(ppmPacketnetHandle h, void \*data, Uns32 bytes)

Note that a pointer to the handle appears in the packetnet port definition structure that is returned to the simulator by the packetnet port iterator function.

This defines the packetnet notification callback used to notify this peripheral model when a packet has arrived.

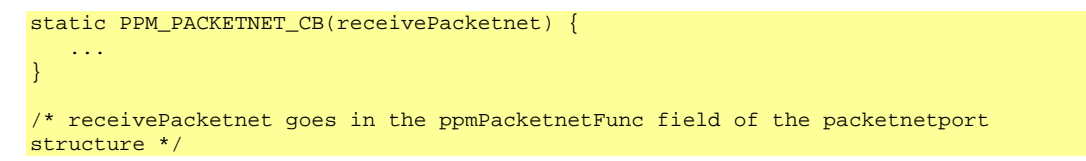

The function pointer goes in the ppmPacketnetFunc field of the packetnetport definition structure.

# *8.5 Example*

An example using a packetnet is in:

\$IMPERAS\_HOME/Examples/Models/Peripherals/packetnet

# **9 Conn (FIFO) Support**

A *Conn* is an abstraction of a hardware FIFO used for point-to-point links between processors or peripherals. Definition of conn ports is covered in section [2.5.](#page-12-0)

A peripheral model puts data into a FIFO or gets data out using a polled interface. To prevent unnecessary polling it can bind a FIFO to an event and wait on the event which is triggered when the FIFO has space or has data available. A peripheral can query a FIFO to determine its dimensions, connections and how much data is currently in the FIFO. The following functions provide this capability.

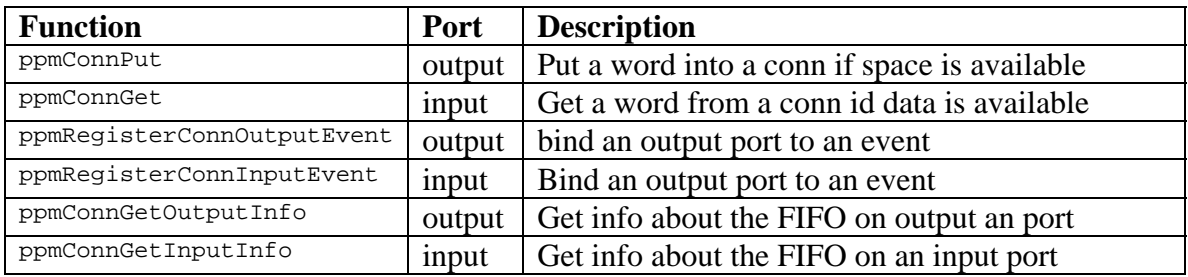

# *9.1 ppmConnPut*

### **Prototype**

Bool ppmConnPut(ppmConnOutputHandle conn, void \*value);

## **Description**

Puts the given data into the FIFO if there is space and returns True. If not it returns False. The size of data copied to the FIFO depends on the specified width in bits, rounded up the the nearest byte. The port handle was initialised by the simulator to a non-zero value if the port is connected or to zero if not. It is an error to put data into an unconnected port.

```
#include "peripheral/ppm.h" 
// initialised by the simulator (see section 2.5) 
ppmConnOutputHandle outputPort; 
void putWord (char data) { 
     if(outputPort ) { 
         if(ppmConnPut(outputPort, &data)) { 
             bhmPrintf("Data was sent\n"); 
         } else { 
             bhmPrintf("Data was NOT sent\n"); 
         } 
     } 
}
```
# *9.2 ppmConnGet*

### **Prototype**

Bool ppmConnGet(ppmConnInputHandle conn, void \*value);

## **Description**

Gets data from the FIFO if available and returns True. If not it returns False. The size of data copied from the FIFO depends on the specified width in bits, rounded up the the nearest byte. The port handle was initialised by the simulator to a non-zero value if the port is connected or to zero if not. It is an error to get data from an unconnected port.

```
#include "peripheral/ppm.h" 
// initialised by the simulator (see section 2.5) 
ppmConnInputHandle inputPort; 
void getData (void) { 
     if(inputPort ) { 
         char data; 
         if(ppmConnGet(inputPort, &data)) { 
             bhmPrintf("Data '%c' was received\n", data); 
         } else { 
             bhmPrintf("Data was NOT received\n"); 
         } 
     } 
}
```
# *9.3 ppmRegisterConnInputEvent*

### **Prototype**

Bool ppmRegisterConnInputEvent(ppmConnInputHandle conn, bhmEventHandle event);

## **Description**

Binds a FIFO input port to a pre-defined event. The event will be triggered (once) when data becomes available in the FIFO. Returns True if the binding was successful.

```
#include "peripheral/ppm.h" 
// initialised by the simulator (see section 2.5) 
ppmConnInputHandle inputPort; 
void constructor(void) { 
     if(inputPort ) { 
       bhmEventHandle inputEvent = bhmCreateEvent();
        ppmRegisterConnInputEvent(inputPort, inputEvent); 
     } 
} 
char getWord (void) { 
    char data = 0;
     if(inputPort ) { 
         while(!ppmConnGet(inputPort, &data)) { 
             bhmWaitEvent(); 
 } 
         bhmPrintf("Data received\n"); 
     } 
     return data; 
}
```
# *9.4 ppmRegisterConnOutputEvent*

### **Prototype**

Bool ppmRegisterConnOutputEvent(ppmConnOutputHandle conn, bhmEventHandle event);

## **Description**

Binds a FIFO output port to a pre-defined event. The event will be triggered (once) when space for data becomes available in the FIFO. Returns True if the binding was successful.

## **Example**

}

```
#include "peripheral/ppm.h" 
// initialised by the simulator (see section 2.5) 
ppmConnInputHandle outputPort; 
void constructor(void) { 
     if(outputPort) { 
       bhmEventHandle outputEvent = bhmCreateEvent();
        ppmRegisterConnOutputEvent(outputPort, outputEvent); 
     } 
} 
char putWord (char data) { 
     if(outputPort) { 
         while(!ppmConnPut(outputPort, &data)) { 
             bhmWaitEvent(); 
 } 
         bhmPrintf("Data sent\n"); 
     }
```
# *9.5 ppmGetConnInputInfo*

#### **Prototype**

Bool ppmGetConnInputInfo (ppmConnInputHandle conn, octcnConnInfoP info);

## **Description**

Fetches information from an input port about the connected FIFO.

## **Example**

```
#include "peripheral/ppm.h" 
#include "ocl/oclcnTypes.h" 
// initialised by the simulator (see section 2.5) 
ppmConnInputHandle inputPort; 
void printInfo(void) { 
    if(inputPort) { 
        octcnConnInfo info; 
        ppmGetConnInputInfo(inputPort, &info); 
 bhmPrintf("words : %u\n", info->words); 
bhmPrintf("bits : %u\n", info->bits);
 bhmPrintf("numFilled : %u\n", info->numFilled); 
       \verb|bhmPrintf("numEmpty : %u\n', info->numEmpty); } 
}
```
## **Notes**

The structure octcnConnInfo is defined in file

\$IMPERAS\_HOME/ImpPublic/include/host/ocl/oclcnTypes.h

This structure is also used by the vmi interface.

# *9.6 ppmGetConnOutputInfo*

### **Prototype**

Bool ppmGetConnOutputInfo (ppmConnOutputHandle conn, octcnConnInfoP info);

## **Description**

Fetches information from an output port about the connected FIFO.

## **Example**

```
#include "peripheral/ppm.h" 
#include "ocl/oclcnTypes.h" 
// initialised by the simulator (see section 2.5) 
ppmConnOutputHandle outputPort; 
void printInfo(void) { 
    if(outputPort) { 
        octcnConnInfo info; 
        ppmGetConnOutputInfo(inputPort, &info); 
 bhmPrintf("words : %u\n", info->words); 
bhmPrintf("bits : %u\n", info->bits);
       {\tt bhmPrintf("numFilled : %u\n", info->numFilled);} bhmPrintf("numEmpty : %u\n", info->numEmpty); 
 bhmPrintf("inputs : %u\n", info->inputs); 
 bhmPrintf("outputs : %u\n", info->outputs); 
    } 
}
```
## **Notes**

The structure octcnConnInfo is defined in file

\$IMPERAS\_HOME/ImpPublic/include/host/ocl/oclcnTypes.h

This structure is also used by the vmi interface.

# **10 Serial Device Support**

This interface provides a serial channel to a device outside the simulation environment. It is intended for use in a serial character device model such as a UART.

Using this interface is optional but will ensure the model has a control interface similar to other serial devices.

There are four functions and one variant:

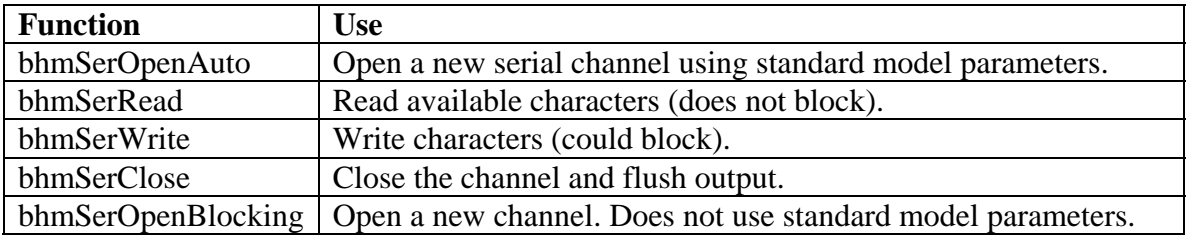

The definition of a serial device using the model generation tool, iGen, should also make use of the formal macro BHM\_SER\_OPEN\_AUTO\_FORMALS. This defines all of the parameters that are automatically added to a model when the serial interface is used.

See the section [10.1](#page-101-0) [bhmSerOpenAuto](#page-101-0) for information of the parameters.

# <span id="page-101-0"></span>*10.1 bhmSerOpenAuto*

#### **Prototype**

Int32 bhmSerOpenAuto (void);

#### **Description**

Create a new serial channel using parameters specified by the platform.

Returns a positive integer which should be passed as the channel argument to other bhmSer\*() functions. This function cannot fail – the simulator will exit if an error occurs.

Using this function gives the model the following parameters, which can be set in the platform in the usual way:

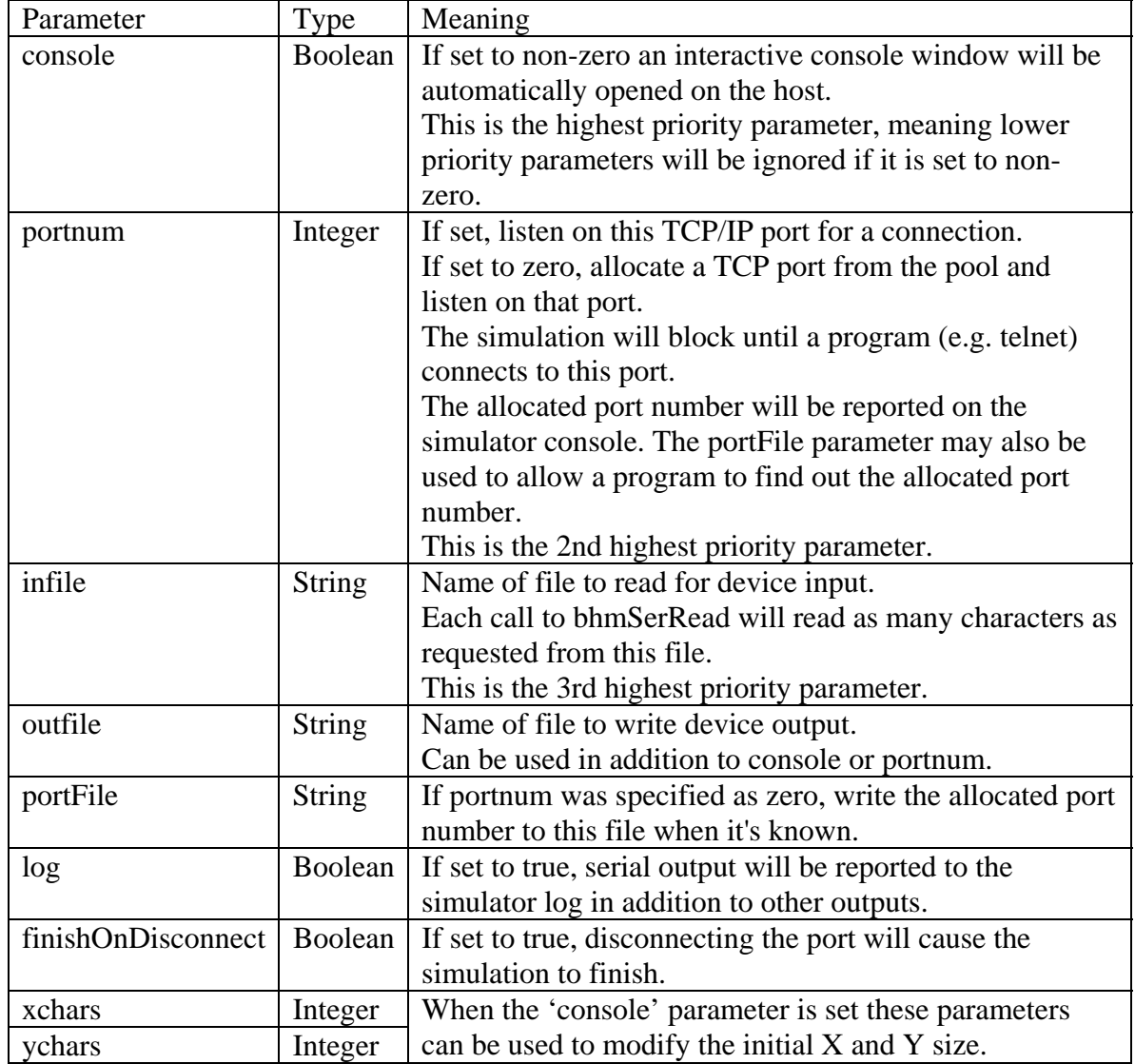

If none of console, portnum or infile are specified in the platform, calls to bhmSerRead() for the channel will always return 0.

If neither portnum nor outfile are specified in the platform, calls to bhmSerWrite() for the channel will always return 0 and the write data will be ignored.

# *10.2 bhmSerReadN*

#### **Prototype**

Uns32 bhmSerReadN (Int32 channel, Uns8 \*buffer, Uns32 bytes);

### **Description**

Read as many bytes as are available from the channel, up to the maximum specified by bytes, into the supplied buffer and return how many were actually read.

This call will not block. Use function bhmSerReadB() instead if blocking semantics are required.

One usage scenario for this function is to call it at the period of the intended baud rate of the device, using bhmWaitDelay() to create the interval, as shown in the example below. Note that this will not be the real-time baud-rate.

```
#include "peripheral/bhm.h" 
Int32 ch = bhmSerOpenAuto(); 
while(notDeadYet) { 
     bhmWaitDelay(convertToMicroSeconds(getBaudRateReg)); 
     Uns8 c; 
   Int32 actual = bhmserReadN(ch, & c, 1); If(actual) { 
         putInRxRegister(c); 
        setRxReadyBit();
     } 
} 
bhmSerClose(ch);
```
# *10.3 bhmSerWriteN*

#### **Prototype**

Uns32 bhmSerWriteN (Int32 channel, Uns8 \*buffer, Uns32 bytes);

### **Description**

Attempt to send the given number of bytes from buffer to the serial device and return how many were actually sent.

This call will not block. Use function bhmSerWriteB() instead if blocking semantics are required.

If the output is being written to a file it will be flushed after the data is written.

```
#include "peripheral/bhm.h" 
Int32 ch = bhmSerOpenAuto(); 
… 
     if (txDataReady()) { 
        Uns8 c = getTxData();
         Int32 actual = bhmSerWriteN(ch, &c, 1); 
        if(actual != 1) {
             errorReport(); 
         } 
     } 
… 
bhmSerClose(ch);
```
# *10.4 bhmSerReadB*

#### **Prototype**

Uns32 bhmSerReadB (Int32 channel, Uns8 \*buffer, Uns32 bytes);

## **Description**

Read as many bytes as are available from the channel, up to the maximum specified by bytes, into the supplied buffer and return how many were actually read.

This function will block the current PSE thread until data is available. Use function bhmSerReadN() instead if non-blocking semantics are required. Note that only the PSE thread is blocked (not the simulation as a whole).

One usage scenario for this function is to call it at the period of the intended baud rate of the device, using bhmWaitDelay() to create the interval, as shown in the example below. Note that this will not be the real-time baud-rate.

```
#include "peripheral/bhm.h" 
Int32 ch = bhmSerOpenAuto(); 
while(notDeadYet) { 
     bhmWaitDelay(convertToMicroSeconds(getBaudRateReg)); 
     Uns8 c; 
     Int32 actual = bhmSerReadB(ch, &c, 1); 
     If(actual) { 
         putInRxRegister(c); 
         setRxReadyBit(); 
     } 
} 
bhmSerClose(ch);
```
# *10.5 bhmSerWriteB*

#### **Prototype**

Uns32 bhmSerWriteB (Int32 channel, Uns8 \*buffer, Uns32 bytes);

### **Description**

Attempt to send the given number of bytes from buffer to the serial device and return how many were actually sent.

This function will block the current PSE thread until data can be written. Use function bhmSerWriteN() instead if non-blocking semantics are required. Note that only the PSE thread is blocked (not the simulation as a whole).

If the output is being written to a file it will be flushed after the data is written.

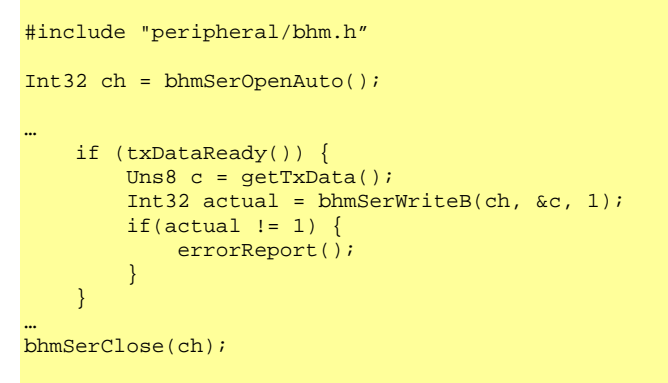

# *10.6 bhmSerClose*

#### **Prototype**

void bhmSerClose (Int32 channel);

### **Description**

Close an open channel, flushing any buffered data.
## *10.7 bhmSerLastError*

### **Prototype**

Uns32 bhmSerLastError (Int32 channel);

#### **Description**

If bhmSerReadN, bhmSerReadB, bhmSerWriteN or bhmSerWriteB return zero, use this function to check the unix-like errno.

### **Example**

```
#include "peripheral/bhm.h" 
Uns8 c; 
Int32 actual = bhmserReadB(ch, & c, 1);if(actual ==0) {
   Uns32 error = bhmSerLastError(ch);
   if (error != 0) {
        bhmPrintf("Error %u during bhmSerReadB\n", error); 
     } 
}
```
## *10.8 bhmSerOpenBlocking*

#### **Prototype**

```
Int32 bhmSerOpenBlocking ( 
    Uns32 *portp, 
    const char *logfile, 
 const char *sourcefile, 
 const char *portfile, 
    Bool verbose, 
   Bool console, 
    Bool finishOnDisconnect 
);
```
#### **Description**

Create a new serial channel using parameters passed in as arguments from the PSE model.

Returns a positive integer which should be passed as the channel argument to other bhmSer\*() functions. This function cannot fail – the simulator will exit if an error occurs.

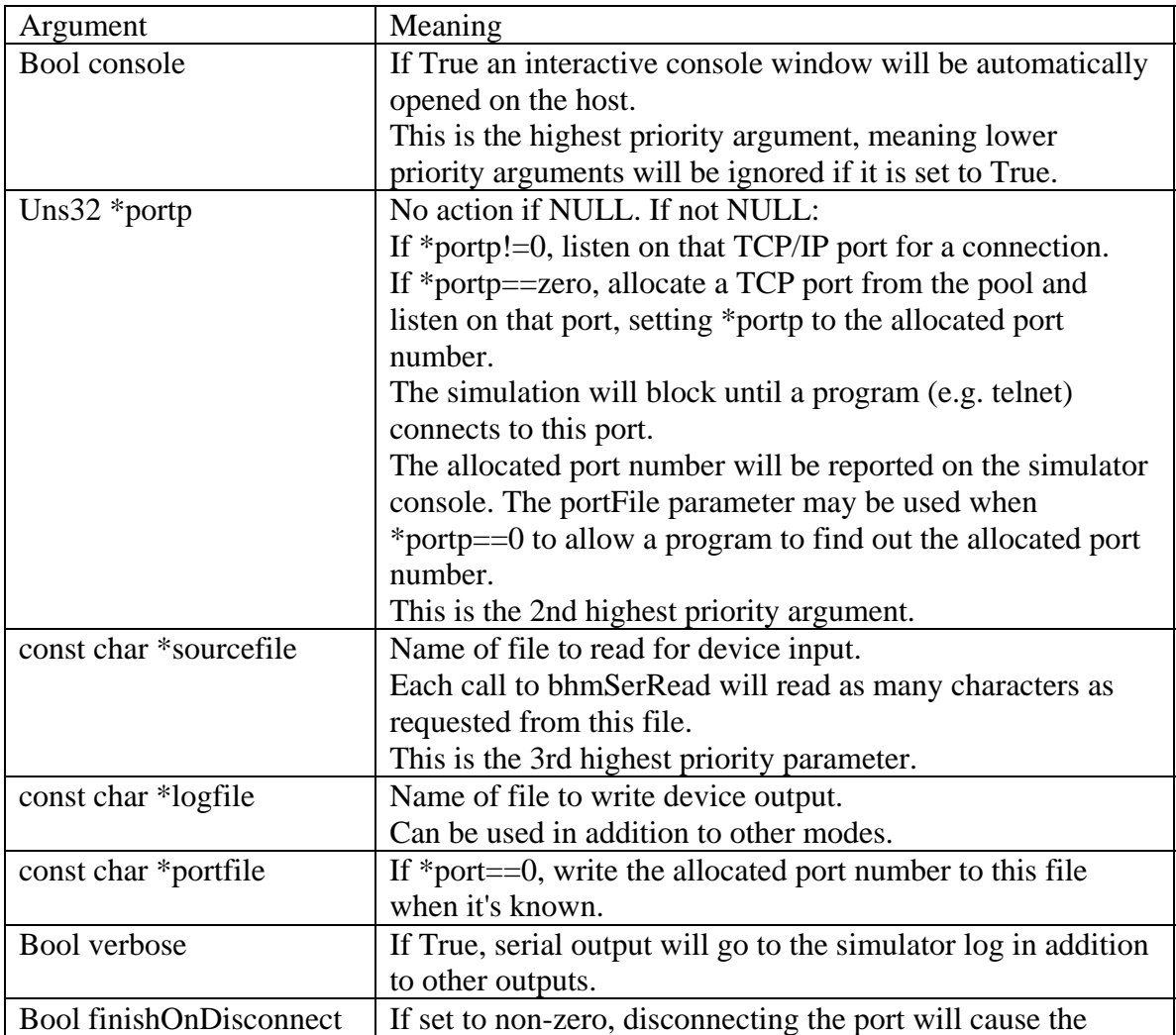

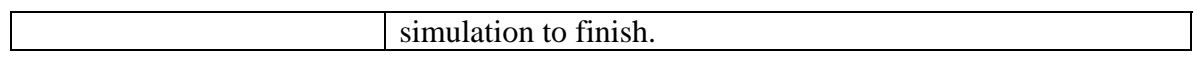

## *10.9 Record and Replay*

The serial channel is subject to the simulator's record and replay feature: in record mode, all serial input data is recorded to a file specified by the simulator. In replay mode, the normal channel input is disabled and replaced with the replay data, such that data is presented at the same rate as in the recording. bhmSerRead is a polled interface; calls that return data or no data will occur in the same order as recorded. The serial channel will check for differences in the time of each call.

## *10.10 Notes and Restrictions*

If using more than one channel in a platform, pay attention to which channel is connected to which external device; channels will block for a connection in the order that their models are instanced.

# **11 Ethernet Device Support**

This group of functions connects a model of an ethernet device to either the physical ethernet of the host computer or to a virtual network modeled using packetnets (see section [8\)](#page-91-0).

### **Modes**

The interface has these modes:

- 1. User mode is selected by default.
- 2. TAP mode is selected by setting the tapDevice parameter.
- 3. Packetnet mode is selected by connecting packetnet port phy to at least one other model.

## *11.1 User Mode*

User mode (also known as SLiRP) makes no special requirements on the host; it runs with user privileges, but implements a limited set of networking functions.

#### **Operation**

User mode creates a virtual subnet with default addresses 10.0.2.x. Our device has the default IP address 10.0.2.15. SLiRP creates a gateway with address 10.0.2.2 from this subnet to the host's network and performs Network Address Translation.

User mode forwards TCP and UDP requests across the bridge and maintains virtual circuits so that replies are routed back to the interface. Software running on the platform can access the host's network as a client using protocols such as FTP, Telnet and HTTP. By default, incoming requests are blocked so the device cannot operate as a server. However, the redir parameter can be used to redirect requests to a particular port number on the host into the model on a different port number.

User mode has these features:

- 1. A TFTP (Trivial File Transfer Protocol) server. A platform can use the model to fetch files from the host's file system using a TFTP client. The TFTP server responds to the TFTP protocol directed to any IP address.
- 2. A DHCP server.

 The model is granted an IP address from a simulated local network so it does not clash with devices on the host's physical network. Addresses are allocated by default in the 10.0.2.x range.

3. A NAT bridge to the hosts computer's ethernet. The model can communicate with the ethernet of the host computer (and hence with the internet).

## **11.1.1 User Mode Redirection**

The redir parameter or argument is a string containing a comma separated list of redirection commands. Each redirection is of the form:

<protocol>: <host port>:<ip address>:<virtual port>

for example, this will redirect the host's port 4444 to the telnet port of the model, allowing a user to telnet to a guest linux running on a virtual platform.

tcp:4444::23

## *11.2 TAP Mode*

TAP mode is selected by setting the tapDevice parameter to the name of the TAP device. In this mode a driver is installed on the host computer which makes the host's ethernet device respond to the ethernet address of this model's interface. The model connects (exclusively) to this device and is now visible on the host's ethernet and can perform any function of a real ethernet device. This mode has more capability but requires root access to the host. The redir parameter is not used in this mode.

## **11.2.1 Configuring the host**

In order to communicate from the target to host and/or Internet some network configuration may be needed,

both on target and on host. This section lists the necessary steps to get the tunneling working, and

following sections show some example configurations. The exact steps will depend on OS versions and on

the existing kernel and network configurations on host and target.

The first five steps to get tunneling working differ based on the host operating system. The last steps are the same regardless of the host.

## **11.2.1.1 TAP Setup for Linux Host Platforms**

1. Create a TAP device on the host. Ensure it's accessible by the user starting simulation. For example:

```
# create tap0 interface, owned by <user> 
host> tunctl -u <user> -t tap0
```
Normally, this loads automatically the tun driver as needed, but it may be necessary to do this manually.

2. Configure host's TAP interface. For example:

host> ifconfig tap0 192.168.9.4 up

Make sure that target.eth0 and host.tap0 are on the same private network, e.g. 192.168.9.0/24.

3. Ensure connectivity between tap0 and other interfaces on the host. Different approaches are possible, e.g. IP forwarding, bridging, proxy ARP. For IP forwarding:

```
host> sysctl -w net.ipv4.ip_forward=1
```
 4. Modify the host's firewall as needed, especially in TAP mode, so modify host forward filtering as needed. For example:

```
host> iptables -t filter -I FORWARD -i tap0 -j ACCEPT
```
In some cases this isn't enough. Inspect the "filter" table with:

host> iptables -t filter -L

 5. In TAP mode, configure SNAT as needed. If the tap0 interface uses a reserved IP address, e.g. 192.168.9.4, the packets that it sends to Internet must have their source IP translated using SNAT (Source Network Address Translation, or masquerading), otherwise response packets will never reach back to it. Force SNAT if Inet router needs it (where wlan0 is a host interface connected to Internet). For example:

host> iptables -t nat -A POSTROUTING -o wlan0 -j MASQUERADE #

## **11.2.1.2 TAP Setup for Windows Host Platforms**

1. Download the TAP-windows virtual ethernet adapter from <http://openvpn.net/index.php/download/community-downloads.htm>

and install it by running the installer as administrator:

• When choosing components, select "TAP Virtual Ethernet Adapter" to install a virtual network interface; and "TAP Utilities" to provides menu commands

 "TAP-Windows - Utilities - Add a new TAP virtual ethernet adapter" and "TAP-Windows - Utilities - Delete ALL TAP virtual ethernet adapters".

that can be run later as the administrator to change things.

• Choose an installation directory. The default is satisfactory.

After installation, "Device Manager" will show an additional entry under "Network adapters" with a name starting with "Tap-Windows Adapter V9". In addition, within the "Control Panel" context "Network and Internet - Network Connections" there will be an additional entry referencing the added network adapter. This entry usually is named something like "Local Area Connection <n>" and has the initial state "Network cable unplugged".

- $\Rightarrow$  If you are using OpenVPN for virtual private networking, it seems to use
- $\Rightarrow$  the last TAP-windows virtual adapter installed. To verify, disconnect and then
- $\Rightarrow$  re-connect with OpenVPN while watching the status of the icons in the
- ⇒ *Network and Internet Network Connections*.
- $\Rightarrow$  Then, in the next step, choose *TAP* Windows Adapter V9 <n>
- ⇒ that is shown with the state *Network cable unplugged*.
- 2. Configure the host's TAP interface. This includes giving the network connection a

 name that is easily referenced via a command line argument and IP address. These steps can be done in the GUI from the

 *Network and Internet - Network Connections:* 

Select the icon for the connection and rename it to a (preferable short) single word name like tap0.

• Assign an IP address by executing "Properties" for the icon, double-clicking on *Internet Protocol Version 4 (TCP/IPv4)*, selecting *Use the following IP address*, and then entering an *IP address* and *Subnet mask*. For example 192.168.9.4 and 255.255.255.0 respectively.

The IP address can also be changed from the command line as administrator by using this command:

host> netsh interface ipv4 set address static tap0 192.168.9.4 255.255.255.0

3. Ensure connectivity between the virtual ethernet address and other interfaces on the host. This is done by enabling IP routing on the Windows host. For example, run services.msc and ensure that "Routing and Remote Access" service is enabled and either started or set to automatically start.

The command prompt can be used to verify that IP routing is enabled, e.g.

host> ipconfig /all

4. Modify host's firewall as needed, especially in TAP mode.

 For example, it may be necessary to enable ICMP requests in order to ping host.tap0 from target.eth0. For example:

host> netsh firewall set icmpsetting 8 enable

5. In TAP mode, configure Internet Connection Sharing. For example, on Vista run services.msc and enable "Internet Connection Sharing", then edit the properties of the Internet network connection to enable sharing with tap0.

NOTE: this may change the manually assigned IP to tap0 in step 2 above, and the following examples need to be tweaked accordingly.

6. Temporarily disable anti-virus software or configure the software to make an exception for the platform executable - platform.exe. This is needed as the accesses to the host resources by the virtual platform may be mistaken as those made by code that the anti-virus software is designed to thwart.

## **11.2.1.3 Common Steps for TAP Setup**

1. Find out the dwc\_emac instances that will be used by target kernel. For example, the AlteraCycloneV platform has two instances of the dwc\_emac model: iEMAC0 and iEMAC1. The default socfpga configuration in vanilla Linux kernels enables only the second instance, iEMAC1.

2. Start simulation, using the desired network mode for each dwc\_emac instance. To start AlteraCycloneV with iEMAC0 in SLiRP (default) mode and iEMAC1 in TAP mode:

host> platform.exe --override AlteraCycloneV/iEMAC1/tapDevice=tap0

3. Verify that the target OS has loaded the corresponding NIC driver and it has successfully initialized the model. To check this on Linux:

target> ifconfig -a

The default socfpga configuration in vanilla Linux kernels has the stmicro driver linked into the kernel. On other setups it may be necessary to manually load the driver.

4. Configure the network interface, e.g. eth0, on target, if the previous step shows that it isn't configured already. On a Linux target this can be done with:

target> ifconfig eth0 10.0.2.7 netmask 255.255.255.0 up

In SLiRP mode, target.eth0 interface and slirp.gw interface have to be on the same network, which is usually 10.0.2.0/24.

In TAP mode, target.eth0 and host.tap0 interfaces have to be on the same network. Following examples use 192.168.9.0/24.

5. Update target's IP routing. After configuring the eth0 interface on the previous step, the target should know how to communicate with nodes from eth0's network (e.g. 10.0.2 or 192.168.9). On Linux this can be verified with:

 $target$  route -n  $\#$  check routing to eth0's network

To update the routing on a Linux target for communication with nodes on other networks:

target> route add default gw 10.0.2.2 # add default GW

6. Update target's DNS resolution. On a Linux target:

```
# (SLiRP mode) 
target> echo "nameserver 10.0.2.3" > /etc/resolv.conf 
# TAP mode 
target> echo "nameserver 192.168.0.1" > /etc/resolv.conf
```
## **11.2.2 Example Uses**

### **11.2.2.1 Manual Target Network Configuration**

```
 # start simulation 
 host> platform.exe
```

```
# start and configure eth0 
target> ifconfig eth0 10.0.2.7 netmask 255.255.255.0 up 
# add default GW 
target> route add default gw 10.0.2.2 
# set up DNS 
target> echo "nameserver 10.0.2.3" > /etc/resolv.conf 
# browse google 
target> lynx http://www.google.com/
```
## **11.2.2.2 DHCP Target Network Configuration**

```
# start simulation 
host> platform.exe 
# start eth0 
target> ifconfig eth0 up 
# lease an IP address from DHCP server 
target> udhcpc -i eth0 
# configure eth0 
target> ifconfig eth0 10.0.2.15 netmask 255.255.255.0 
# add default GW 
target> route add default gw 10.0.2.2 
# set up DNS 
target> echo "nameserver 10.0.2.3" > /etc/resolv.conf 
# browse google 
target> lynx http://www.google.com/
```
## **11.2.2.3 Linux Host TAP Networking Configuration**

with IP Routing (requires root access)

target.eth0 / host.tap0 connectivity:

```
# create tap0 interface, owned by <user> 
host> tunctl -u <user> -t tap0 
# start tap0 
host> ifconfig tap0 192.168.9.4 up 
# start simulation 
host> platform.exe --override AlteraCycloneV/iEMAC1/tapDevice=tap0 
# start eth0 
target> ifconfig eth0 192.168.9.3 up 
# check connection 
target> ping -c 1 192.168.9.4
```
host.tap0 / Internet connectivity, using IP forwarding and NAT:

 (this example assumes that host has a wlan0 interface with a reserved address, e.g. 192.168.0.5, connected to an Internet router 192.168.0.1, which provides also DNS):

# enable IP forwarding

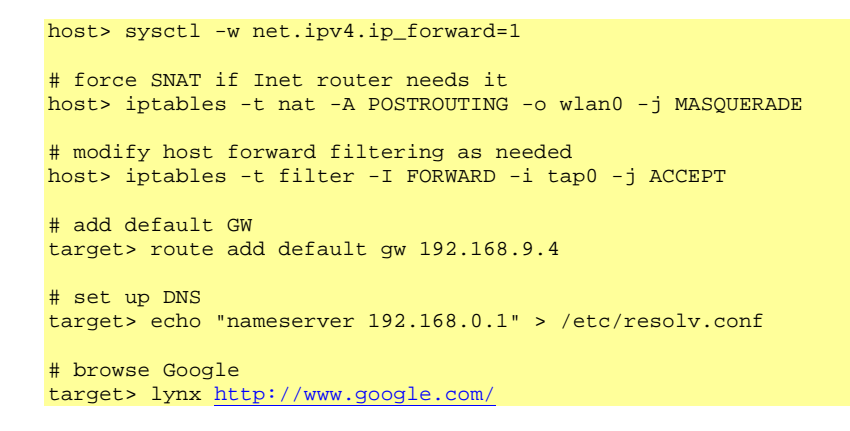

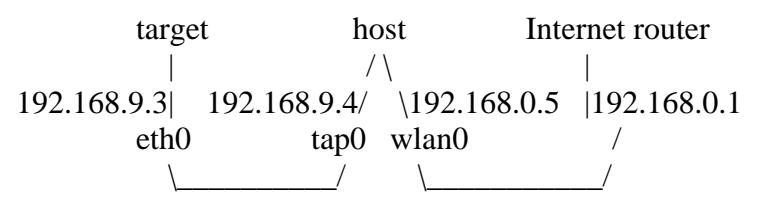

### **11.2.2.4 Linux Host TAP Networking Configuration**

Bridging Two Targets (requires root access) target1.eth0 / target2.eth0 / host.br0 connectivity

```
# create tap interfaces, owned by <user> 
host> tunctl -u <user> -t tap0 
host> tunctl -u <user> -t tap1 
# ensure tap interfaces are un-configured 
host> ifconfig tap0 0.0.0.0 down 
host> ifconfig tap1 0.0.0.0 down 
# create a bridge interface 
host> brctl addbr br0 
host> brctl addif br0 tap0 
# attach tap interfaces to the bridge 
host> brctl addif br0 tap0 
host> brctl addif br0 tap1 
# activate bridge and its ports 
host> ifconfig tap0 up 
host> ifconfig tap1 up 
host> ifconfig br0 up 
    or 
# bridge may be assigned an IP address to communicate with host 
host> ifconfig br0 192.168.9.1 up 
# check that filtering doesn't limit bridge's functionality 
host> ebtables -t filter –L 
# start two simulators 
host> platform.exe --override AlteraCycloneV/iEMAC1/tapDevice=tap0 
host> platform.exe --override AlteraCycloneV/iEMAC1/tapDevice=tap1 
# start eth0 on each target 
target1> ifconfig eth0 192.168.9.3 up 
target2> ifconfig eth0 192.168.9.4 up 
# check the connections
```

```
target1> ping -c 1 192.168.9.1 
         target2> ping -c 1 192.168.9.3 
        target1 host target2
                                              \begin{bmatrix} 192.168.9.1 \end{bmatrix} |
\vert br0 \vert |192.168.9.3 port1/ \port2 |192.168.9.4 
eth0 tap0 tap1 eth0
\setminus \setminus \setminus
```
## **11.2.2.5 Windows Host TAP Networking Configuration**

 With IP Routing (requires administrator access) target.eth0 / host.tap0 connectivity

```
# ensure Tap-windows has been installed and named "tap0" 
host> netsh interface ipv4 set address tap0 static 192.168.9.4 255.255.255.0
host> netsh interface ipv4 set interface tap0 Forwarding=enabled 
# start simulation 
host> platform.exe --override AlteraCycloneV/iEMAC1/tapDevice=tap0 
# start eth0 interface 
target> ifconfig eth0 192.168.9.3 up 
target> ping -c 1 192.168.9.4 
# check the connection 
host> ping 192.168.9.3
```
## *11.3 Packetnet mode*

A peripheral model with an ethernet interface should have a packetnet port called phy. Connecting this port to other packetnet devices will enable packetnet mode. When the device uses the bhmEthernet API to send a packet, it will be distributed to other models on the packetnet (see section [11.9\)](#page-129-0). When other models send a packet, this model's installed callback will be called (see section [11.11](#page-131-0)).

It is expected that packetnet mode will be used to model a virtual network within the platform. Note that while the bhmEthernet API is similar to the ppmPacketnet API, writing the model to use the bhmEthernet API allows the model to be used unmodified with internal or external networks, whereas using the ppmPacketnet API limits the model to using internal networks.

# *11.4 API*

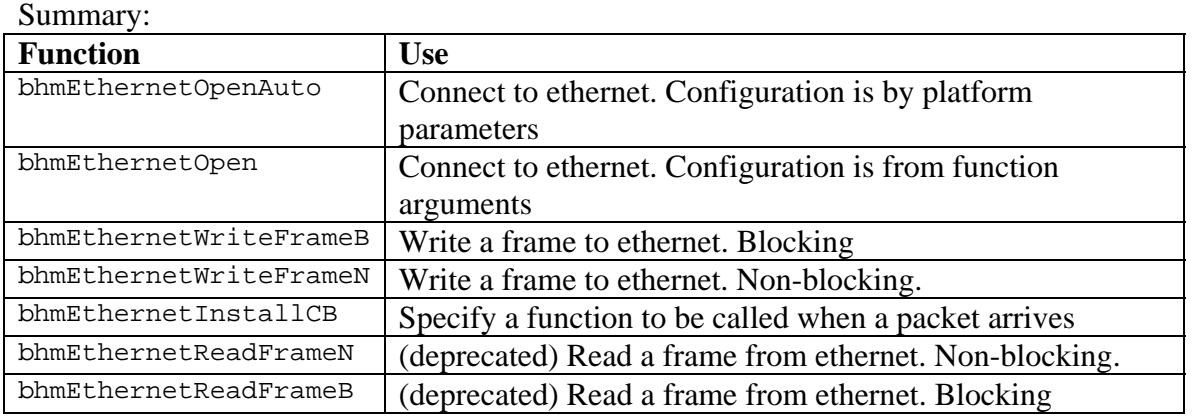

The model should open the ethernet channel in its constructor by calling either bhmEthernetOpenAuto() or bhmEthernetOpen(). The returned handle is passed to the other functions. The model should define a function to process incoming packets and install it using bhmEthernetInstallCB()

Note that a peripheral model can have only **one instance** of the ethernet interface.

The write function has blocking and non-blocking versions. In the blocking version, if the operation would block, then the peripheral is de-scheduled until the end of the quantum, when the operation is re-tried. The non-blocking versions will either succeed or fail immediately.

The model should assemble ethernet frames then send them to the virtual network using bhmEthernetWriteFrameB or bhmEthernetWriteFrameN.

The channel should be closed during model destruction.

## *11.5 bhmEthernetOpenAuto*

#### **Prototype**

Int32 bhmEthernetOpenAuto (void);

#### **Description**

Open a new ethernet channel. The ethernet model can be configured using a standard set of model parameters that will be compatible with other ethernet models. This is the recommended function.

The model must declare these parameters:

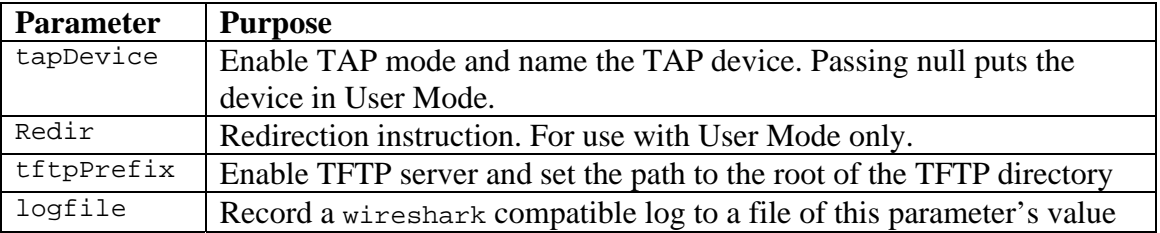

The macro BHM\_ETHERNET\_OPEN\_AUTO\_FORMALS contains declarations of the parameters so should be used as per the example.

#### **Return**

Returns a non-negative handle if successful, -1 if the operation fails (the system will print an error message in this case).

## **Example**

To declare parameters for use by bhmEthernetOpenAuto()

```
#include "peripheral/bhm.h" 
#include "peripheral/ppm.h" 
static ppmParameter parameters[] = { 
 .... 
     BHM_ETHERNET_OPEN_AUTO_FORMALS, 
 .... 
     { 0 } 
}; 
static PPM_PARAMETER_FN(nextParameter) { 
    if(!parameter) { 
        parameter = parameters; 
     } else { 
        parameter++; 
     } 
     return parameter->name ? parameter : 0; 
} 
ppmModelAttr modelAttrs = { 
 .... 
     .paramSpecCB = nextParameter, 
     .... 
};
```
#### To initialize the interface:

```
#include "peripheral/bhm.h" 
Int32 ethernet; 
int main(....) { 
 .... 
ethernet = bhmEthernetOpenAuto();
    .... 
}
```
### **Restrictions**

A model should not open more than one ethernet channel.

### **Notes**

Wireshark file format is used by tools for analyzing ethernet traffic. It can be read by tools including Wireshark and tcpdump.

## *11.6 bhmEthernetOpen*

```
Prototype Int32 bhmEthernetOpen( 
 const char *tap_device, 
 const char *redir, 
    const char *tftp_path 
);
```
#### **Description**

Open a new ethernet channel. The ethernet model must be configured using the function arguments. bhmEthernetOpenAuto() is usually more convenient to use.

Function arguments:

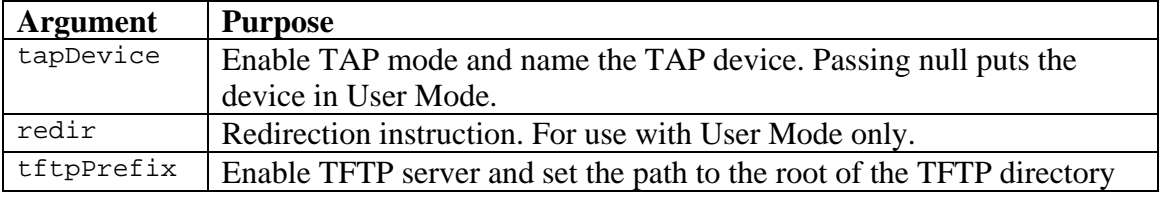

#### **Return**

Returns a zero or positive handle if successful, -1 if the operation fails (the system will print an error message in this case).

### **Example**

To initialize the interface:

```
#include "peripheral/bhm.h" 
Int32 ethernet; 
int main(....) {
 .... 
 ethernet = bhmEthernetOpen("tap", NULL, "/var/tmp/imperasFTPdir"); 
     .... 
}
```
### **Restrictions**

A model should not open more than one ethernet channel.

## *11.7 bhmEthernetReadFrameB*

### **Prototype**

```
Uns32 bhmEthernetReadFrameB( 
     Int32 ch, 
 Uns8 *buffer, 
 Uns32 length, 
    Uns32 timeMS, 
    Uns32 poll 
);
```
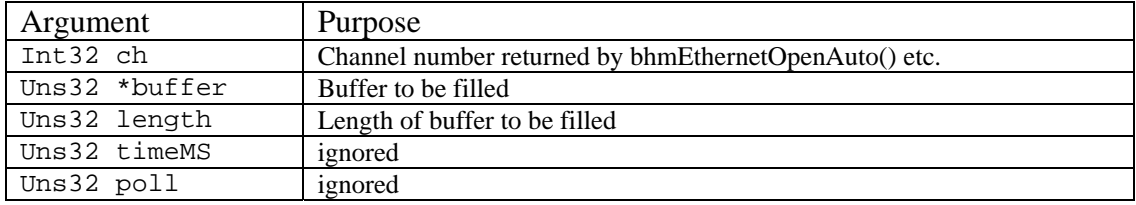

#### **Return**

Returns the number of characters received.

#### **Description**

(Deprecated. Use bhmEthernetInstallCB).

Waits a maximum time of  $t$ imeMS milliseconds for an incoming frame. Returns the length of the received frame or zero if the time expired. Note that the current PSE thread will be blocked, though other threads in this model could run if they are enabled.

## *11.8 bhmEthernetReadFrameN*

### **Prototype**

```
Uns32 bhmEthernetReadFrameB( 
    Int32 ch, 
 Uns8 *buffer, 
 Uns32 length, 
);
```
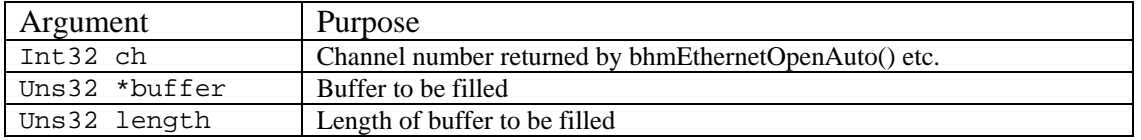

#### **Return**

Returns the number of characters received or zero if no frames are available.

#### **Description**

(Deprecated. Use bhmEthernetInstallCB).

Receive the next incoming frame if available. Returns the length of the received frame or zero if non was available. The thread will not be blocked.

## <span id="page-129-0"></span>*11.9 bhmEthernetWriteFrameB*

### **Prototype**

```
Uns32 bhmEthernetWriteFrameB( 
     Int32 ch, 
 Uns8 *buffer, 
 Uns32 length, 
);
```
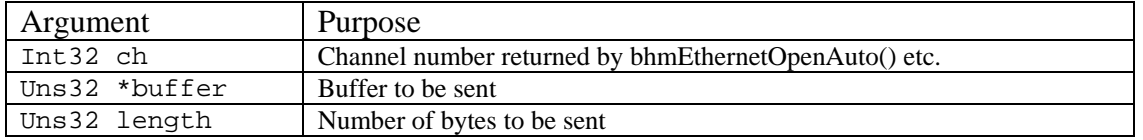

#### **Return**

Returns the number of characters sent. This will be length or zero if the operation fails.

#### **Description**

Waits until the frame is transmitted. Returns the length of the transmitted frame or zero if the operation fails. Note that the current PSE thread will be blocked though other threads in this model could run if they are enabled.

## *11.10 bhmEthernetWriteFrameN*

### **Prototype**

```
Uns32 bhmEthernetWriteFrameB( 
     Int32 ch, 
 Uns8 *buffer, 
 Uns32 length, 
);
```
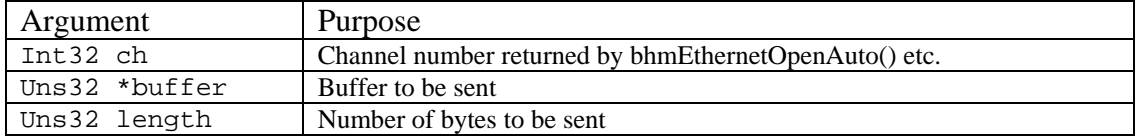

#### **Return**

Returns the number of characters sent. This will be length or zero if the operation fails.

#### **Description**

Returns immediately the length of the transmitted frame or zero if the operation fails. The current PSE thread will not be blocked.

## <span id="page-131-0"></span>*11.11 bhmEthernetInstallCB*

## **Prototype**

```
typedef void (*bhmEtherPacketFn)(void *userData, Uns8 *data, Uns32 bytes); 
void bhmEthernetInstallCB(<br>Int32 ch,
   Int32bhmEtherPacketFn cb,<br>void *user
                   *userData
);
```
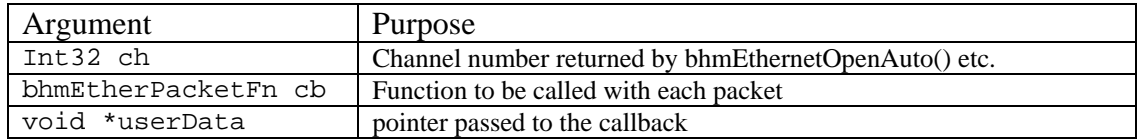

#### **Description**

Install a callback to be called each time a packet arrives from the ethernet interface.

## *11.12 bhmEthernetClose*

#### **Prototype**

Uns32 bhmEthernetClose (Int32 ch);

#### **Description**

Closes the given channel.

# **12 USB Device Support**

This interface provides a USB channel to a device outside the simulation environment This interface is under development and cannot be used. Please contact Imperas.

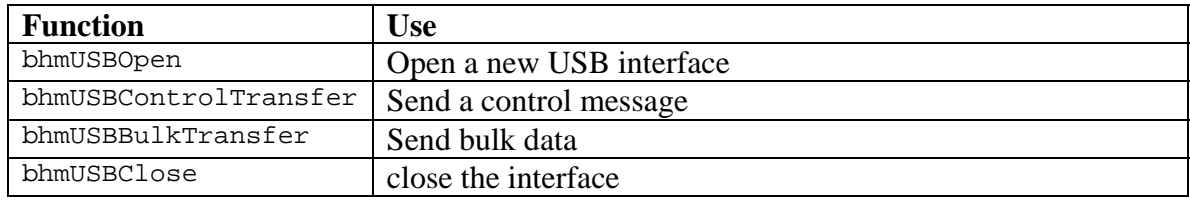

# *12.1 bhmUSBOpen*

#### **Prototype**

Int32 bhmUSBOpen (void);

### **Description**

## *12.2 bhmUSBControlTransfer*

#### **Prototype**

Int32 bhmUSBControlTransfer (void);

## **Description**

## *12.3 bhmUSBBulkTransfer*

#### **Prototype**

Int32 bhmUSBBulkTransfer (void);

### **Description**

## *12.4 bhmUSBClose*

#### **Prototype**

void bhmUSBclose (void);

## **Description**

# **13 View Object Interface**

This section describes functions to create and provide view objects.

## *13.1 ppmAddViewObject*

#### **Prototype**

```
ppmViewObjectP ppmAddViewObject( 
    ppmViewObjectP parent, 
 const char *name, 
 const char *description 
);
```
#### **Description**

Create a view object.

parent is a pointer to the parent object (NULL for top level, i.e. peripheral instance).

description may be 0.

#### **Notes and Restrictions**

## *13.2 ppmSetViewObjectConstValue*

### **Prototype**

```
void ppmSetViewObjectConstValue( 
    ppmViewObjectP object, 
    vmiViewValueType type, 
   void *pValue
);
```
#### **Description**

Set constant value for view object (value copied at time of call).

pValue is a pointer to item.

### **Notes and Restrictions**

## *13.3 ppmSetViewObjectRefValue*

## **Prototype**

```
void ppmSetViewObjectRefValue( 
    ppmViewObjectP object, 
    vmiViewValueType type, 
   void *pValue
);
```
### **Description**

Set value pointer for view object (pointer dereferenced each time value is viewed). Use this to associate a view object with a C variable in the model such that the variable is automatically read when the view object is evaluated.

pValue is a pointer to item in persistent memory (must be valid for lifetime of object)

### **Notes and Restrictions**

## *13.4 ppmSetViewObjectValueCallback*

#### **Prototype**

```
void ppmSetViewObjectValueCallback( 
    ppmViewObject object, 
    ppmCBViewValueFunc valueCB, 
   void *userData
);
```
### **Description**

Set value callback for view object.

valueCB will be passed the userData value and should be declared as:

```
ppmViewValueType valueCB ( 
 void *userData, 
 void *buffer, 
    Uns32 *bufferSize 
) { 
 ... 
}
```
See the documentation for the vmiviewGetViewObjectValue function the VMI View Function Reference Manual for more info on what this function is expected to return.

#### **Notes and Restrictions**
## *13.5 ppmAddViewAction*

#### **Prototype**

```
void ppmAddViewAction( 
    ppmViewObject object, 
const char *name,
 const char *description, 
   ppmCBViewActionFunc actionCB, 
                  *userData
);
```
#### **Description**

Add an action to a view object.

actionCB will be passed the userData value and should be declared as:

void actionCB(void \* userData);

object may be 0 for top level, i.e. peripheral instance.

description may be 0.

#### **Example**

```
#include "peripheral/ppm.h" 
// 
// Action callback invoked when simulator/debugger wants to perform an action. 
// Change model state. 
// 
void resetCounterActionCB(void *userData) { 
     resetCounter(); 
} 
... 
ppmAddViewAction( 
   viewCounterReg, \sqrt{2} Parent view object. Counter register.
     "reset", 
    "reset the timer counter", 
    resetCounterActionCB, 
    \Omega);
```
**Notes and Restrictions** 

None

## *13.6 ppmAddViewEvent*

### **Prototype**

```
ppmViewEvent ppmAddViewEvent( 
    ppmViewObject object, 
 const char *name, 
 const char *description 
);
```
### **Description**

Add an event to a view object

object may be 0 for top level, i.e. peripheral instance.

description may be 0.

**Notes and Restrictions** 

TBD

## *13.7 ppmNextViewEvent*

#### **Prototype**

```
ppmViewEvent ppmNextViewEvent( 
     ppmViewObject object, 
     ppmViewEvent old 
\overline{\phantom{a}}
```
### **Description**

Iterate through the view events on a view object.

old should be set to 0 for the first call, then the returned value used for each subsequent call until 0 is returned.

object may be 0 for top level, i.e. peripheral instance.

#### **Example**

```
#include "peripheral/ppm.h" 
... 
  ppmViewEventP v = NULL; 
 while ((v = ppmNextViewEvent(object, v))) {
      // use v here 
   } 
...
```
**Notes and Restrictions** 

None.

## *13.8 ppmTriggerViewEvent*

### **Prototype**

void ppmTriggerViewEvent(ppmViewEvent event);

### **Description**

Trigger a view event.

### **Notes and Restrictions**

Noned

## *13.9 ppmDeleteViewObject*

### **Prototype**

void ppmDeleteViewObject(ppmViewObject object);

### **Description**

Delete a view object (including any child objects).

### **Notes and Restrictions**

None

# **14 Documentation Interface**

The Imperas documentation generator can product a document from a peripheral model. While some parts of the model can be documented automatically by extracting information from the model, some words must be supplied by the model writer to fully describe it. This API is used to produce headings, paragraphs and specific documentation formats for registers or instructions.

The ppmModelAttr structure has an entry docCB which should be set to a function defined using the PPM\_DOC\_FN prototype. This function should use the following PPM functions to create documentation for the model.

#### **Example**

This example is abridged from the OVP arm.ovpworld.org PL011 model.

```
// Define the documentation constructor 
ppmDocNodeP Root1_node = ppmDocAddSection(0, "Root"); 
    \left\{ \right. ppmDocNodeP doc2_node = ppmDocAddSection(Root1_node, "Description"); 
         ppmDocAddText(doc2_node, "ARM PL011 UART"); 
         ppmDocNodeP doc_12_node = ppmDocAddSection(Root1_node, "Limitations"); 
         ppmDocAddText(doc_12_node, "This is not a complete model of the PL011."); 
         ppmDocNodeP doc_22_node = ppmDocAddSection(Root1_node, "Reference"); 
         ppmDocAddText(doc_22_node, "ARM PrimeCell UART (PL011) (ARM DDI 0183)"); 
         ppmDocNodeP doc_32_node = ppmDocAddSection(Root1_node, "Licensing"); 
         ppmDocAddText(doc_32_node, "Open Source Apache 2.0"); 
     } 
    ppmDocNodeP Registers1_node = ppmDocAddSection(0, "Registers"); 
\left\{ \begin{array}{c} \end{array} \right. ppmDocNodeP dr2_node = ppmDocAddFields(Registers1_node, "dr", 32); 
         ppmDocAddText(dr2_node, "UARTDR"); 
 } 
\left\{ \begin{array}{c} \end{array} \right. ppmDocNodeP flags2_node = ppmDocAddFields(Registers1_node, "flags", 32); 
         ppmDocAddText(flags2_node, "UARTFR"); 
ppmDocAddField(flags2_node, "TXFE", 7, 1);
ppmDocAddField(flags2_node, "RXFF", 6, 1);
            ppmDocAddField(flags2_node, "TXFF", 5, 1); 
            ppmDocAddField(flags2_node, "RXFE", 4, 1); 
     } 
} 
ppmModelAttr modelAttrs = { 
     . . . lines omitted for clarity . . . 
     .docCB = installDocs, 
     . . . lines omitted for clarity . . . 
};
```
## *14.1 ppmDocAddSection*

### **Prototype**

ppmDocNodeP ppmDocAddSection(ppmDocNodeP parent, const char \*name);

### **Description**

This function is called to create a new section node. The name of the section is given by the name argument. The section could be a root section (in which case the parent is NULL) or a child of a previously-defined section (given as the parent argument).

Once created, a section node will typically be used as a parent of other section nodes or text nodes.

## **Example**

Please refer to the example at the start of this section.

**Notes and Restrictions** 

None.

**QuantumLeap Semantics** 

## *14.2 ppmDocAddText*

### **Prototype**

ppmDocNodeP ppmDocAddText(ppmDocNodeP node, const char \*text);

### **Description**

This function is called to create a new text node, defining a paragraph with the given text. Leaf-level sections will typically contain one or more text nodes.

## **Example**

Please refer to the example at the start of this section.

## **Notes and Restrictions**

None.

### **QuantumLeap Semantics**

# *14.3 ppmDocAddFields*

### **Prototype**

```
ppmDocNodeP ppmDocAddFields( 
    ppmDocNodeP parent, 
    const char *name, 
    Uns32 width 
) ;
```
### **Description**

This function is called to create a new documentation node, defining a collection of fields that make up an instruction format. The width parameter should specify the overall width of the instruction, usually in bits.

## **Example**

Please refer to the example at the start of this section.

## **Notes and Restrictions**

None.

## **QuantumLeap Semantics**

# *14.4 ppmDocAddField*

### **Prototype**

```
ppmDocNodeP ppmDocAddField( 
     ppmDocNodeP parent, 
     const char *name, 
    Uns32 offset,
     Uns32 width 
\left| \cdot \right|
```
## **Description**

This function is called to create a new documentation node, defining a field within a collection of fields that make up an instruction format. The width parameter should specify the width of the field, usually in bits. The offset is specified in bits from the least significant end. The parent node must be created with ppmDocAddFields.

### **Example**

Please refer to the example at the start of this section.

## **Notes and Restrictions**

- 1. Fields are numbered from zero, zero being the LSB.
- 2. Fields can be added to a fields collection in any order.
- 3. Fields but must not overlap other fields.
- 4. The most significant bit of the most significant field must not exceed the width of the fields collection.

## **QuantumLeap Semantics**

# *14.5 ppmDocAddConstField*

### **Prototype**

```
ppmDocNodeP ppmDocAddConstField( 
     ppmDocNodeP parent, 
     Uns64 value, 
     Uns32 offset, 
   Uns32 width
\left| \cdot \right|
```
## **Description**

This function is called to create a new documentation node, defining a field within a collection of fields that has a constant value. The width parameter should specify the width of the field, usually in bits. The parent node must be created with ppmDocAddFields.

## **Example**

Please refer to the example at the start of this section.

## **Notes and Restrictions**

Each field can be added to a fields collection in any order but must not overlap with other fields. The most significant bit of the most significant field must be less than the width of the fields collection. The value should not be larger than the specified number of bits can represent.

## **QuantumLeap Semantics**

## *14.6 Describing a field*

Note that the node returned by ppmDocAddField (and ppmDocAddConstField) can have further text nodes attached to describe it.

### **Example**

```
VMI_DOC_FN(modelDoc) { 
     // Create a new chapter 
     ppmDocNodeP chapter = ppmDocAddSection(0, "Added instructions"); 
     // Document an instruction 
     ppmDocNodeP INST1 = ppmDocAddFields(chapter, "INST1", 16); 
         // Add fields to the instruction 
ppmDocAddField(INST1, "FIELD1", 0, 4);
ppmDocAddField(INST1, "FIELD2", 4, 4);
        ppmDocNodeP FIELD3 = ppmDocAddField(INST1, "FIELD3", 8, 4);<br>ppmDocAddConstField(INST1, 1, 12,4);
        ppmDocAddConstField(INST1,
         ppmDocAddText(FIELD3, "This is field3."); 
       . . . more instructions, omitted for clarity . . . 
}
```
Used with the Imperas documentation generator, this will produce this documentation:

### *Chapter 1. Added Instructions*

*1.1 INST1* 

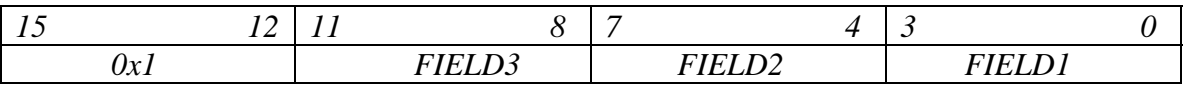

*1.1.1 FIELD3 This is field3.* 

# *14.7 ppmDocAddFieldMSLS*

### **Prototype**

```
ppmDocAddFieldMSLS( 
     parent, 
     name, 
      msb, 
      lsb 
\lambda
```
## **Description**

A macro to document a field specifying MSB and LSB instead of offset and width.

# *14.8 ppmDocAddConstFieldMSLS*

### **Prototype**

```
ppmDocAddConstFieldMSLS( 
     parent, 
      value, 
      msb, 
      lsb 
)
```
### **Description**

A macro to create a constant field specifying MSB and LSB instead of offset and width.

##